## **BAB V**

## **IMPLEMENTASI DAN PENGUJIAN SISTEM**

#### **5.1 HASIL IMPLEMENTASI**

Setelah penulis melakukan tahap perancangan selanjutnya yang dilakukan adalah tahap implementasi. Implementasi yang dimaksud adalah proses menterjemahkan rancangan menjadi sebuah program aplikasi. Adapun hasil implementasinya adalah sebagai berikut :

#### **5.1.1 Implementasi Tampilan Input**

1. Form *login*

Pertama-tama user harus memasukan *username* dan *password* terlebih dahulu. Form menu *login* digunakan untuk menampilkan menu-menu di dalam program.Hasil implementasinya dapat dilihat pada gambar 5.1

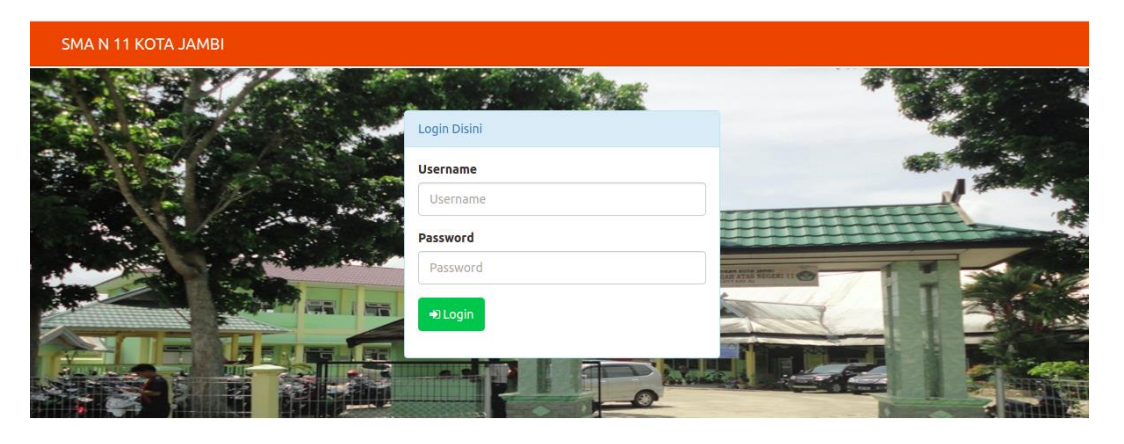

SMA N 11 KOTA JAMBI © 2021 Jl. Sersan Anwar Bay, Bagan Pete, South Jambi, Kota Jambi, Jambi 36129

**Gambar 5.1 Form** *Login* **Admin**

2. Implementasi Form DataKategori

Tampilan Implementasi Form Datakategori merupakan tampilan form yang digunakan untuk menginputkan data kategori. Hasil implementasinya dapat dilihat pada gambar 5.2:

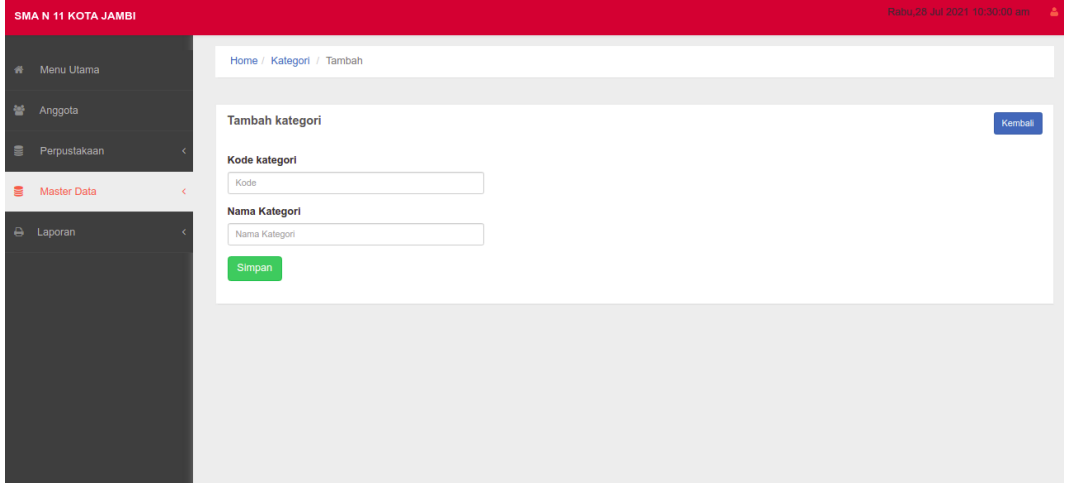

**Gambar 5.2Implementasi Form DataKategori**

3. Implementasi Form DataPenerbit

Tampilan Implementasi Form Datapenerbit merupakan tampilan form yang digunakan untuk menginput data penerbit. Hasil implementasinya dapat dilihat pada gambar 5.3:

| <b>SMA N 11 KOTA JAMBI</b>      |                                | Rabu, 28 Jul 2021 10:30:04 am |  |
|---------------------------------|--------------------------------|-------------------------------|--|
| W Menu Utama                    | Home / Penerbit / Tambah       |                               |  |
| 誉 Anggota                       | <b>Tambah Penerbit</b>         | Kembali                       |  |
| Perpustakaan<br>$\blacksquare$  | <b>Kode penerbit</b>           |                               |  |
| <b>B</b> Master Data<br>$\prec$ | Kode                           |                               |  |
| A Laporan                       | Nama penerbit<br>Nama penerbit |                               |  |
|                                 | Simpan                         |                               |  |
|                                 |                                |                               |  |
|                                 |                                |                               |  |
|                                 |                                |                               |  |
|                                 |                                |                               |  |
|                                 |                                |                               |  |

**Gambar 5.3Implementasi Form Data Penerbit**

4. Implementasi Form DataPengarang

Tampilan Implementasi Form Datapengarang merupakan tampilan form yang digunakan untuk menginput data pengarang. Hasil implementasinya dapat dilihat pada gambar 5.4:

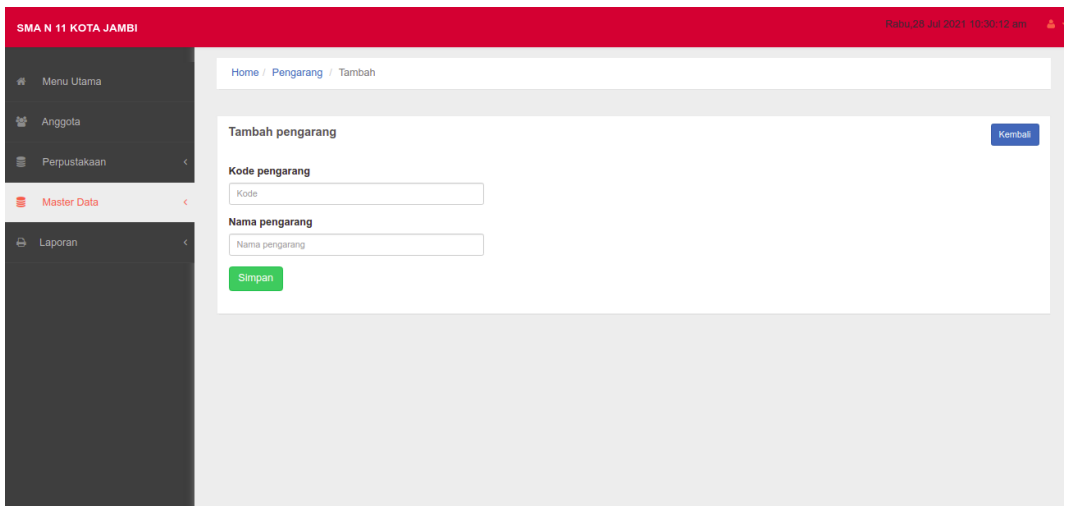

**Gambar 5.4Implementasi Form Data Pengarang**

5. Implementasi Form DataDonatur

Tampilan Implementasi Form Datadonatur merupakan tampilan form yang digunakan untuk menginput data donatur. Hasil implementasinya dapat dilihat pada gambar 5.5:

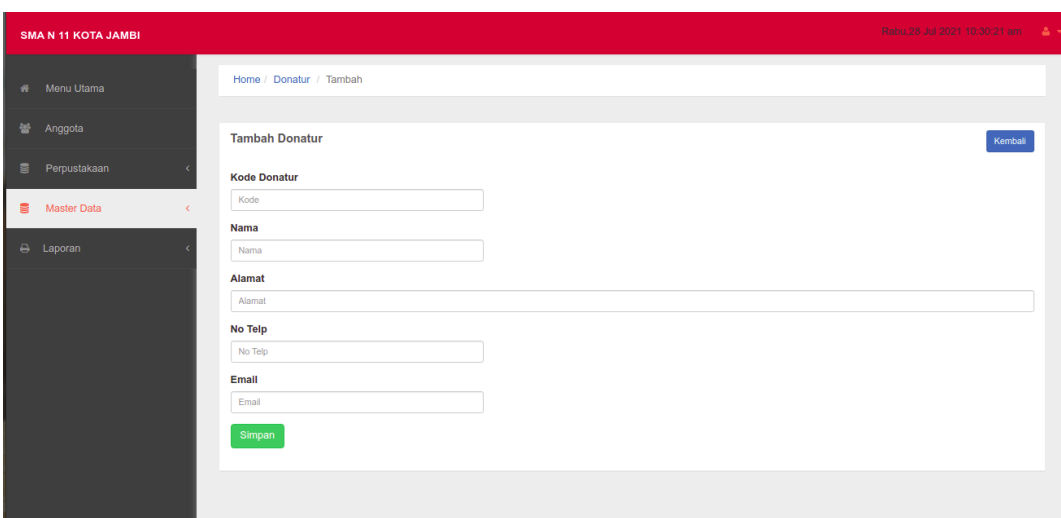

**Gambar 5.5Implementasi Form Data Donatur**

### 6. Implementasi Form DataAdmin

Tampilan Implementasi Form Dataadmin merupakan tampilan form yang digunakan untuk menginput data admin.Hasil implementasinya dapat dilihat pada gambar 5.6

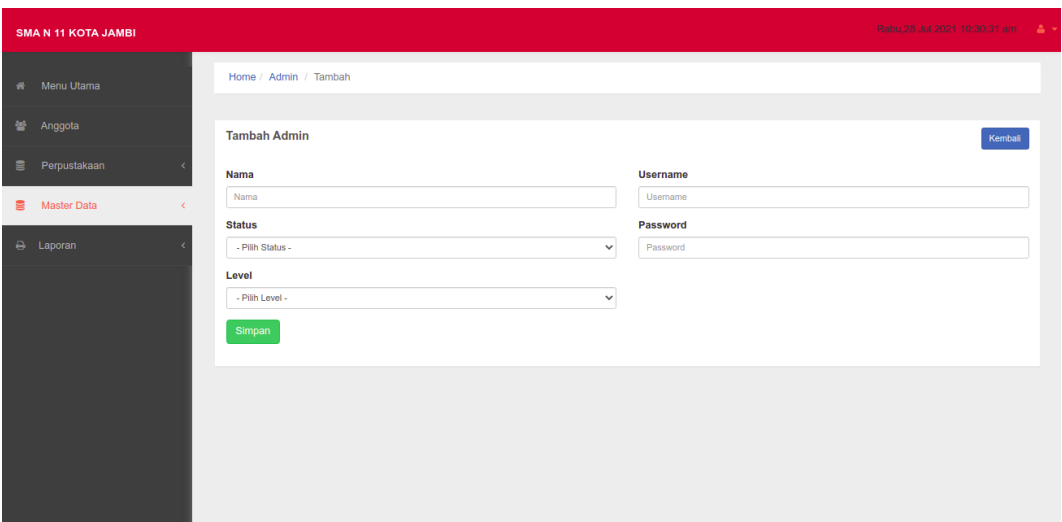

**Gambar 5.6 Implementasi Form Data Admin**

7. Implementasi Form DataBuku

Tampilan Implementasi Form Databuku merupakan tampilan form yang digunakan untuk menginput data buku. Hasil implementasinya dapat dilihat pada gambar 5.7 :

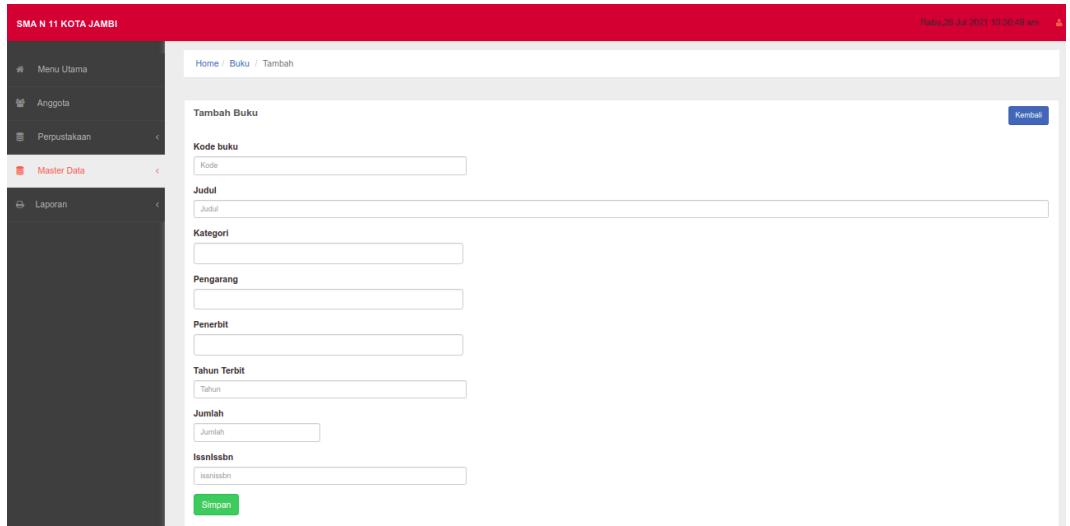

**Gambar 5.7Implementasi Form Data Buku**

8. Halaman Data Anggota

Halaman data anggota merupakan halaman yang digunakan admin untuk menginputkan data.Hasil implementasinya dapat dilihat pada gambar 5.8

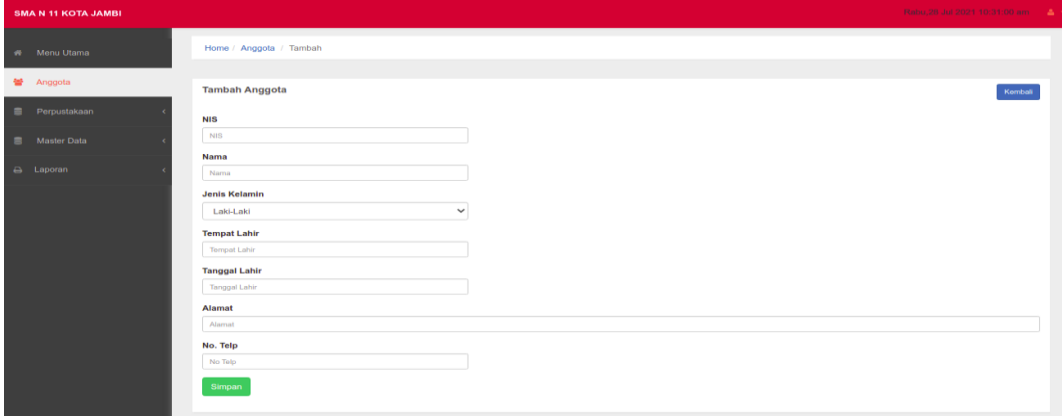

**Gambar 5.8Implementasi Form DataAnggota**

9. Implementasi Form DataPenerimaan Buku

Tampilan Implementasi Form Datapenerimaan buku merupakan tampilan form yang digunakan untuk menginput data penerimaan buku. Hasil implementasinya dapat dilihat pada gambar 5.9

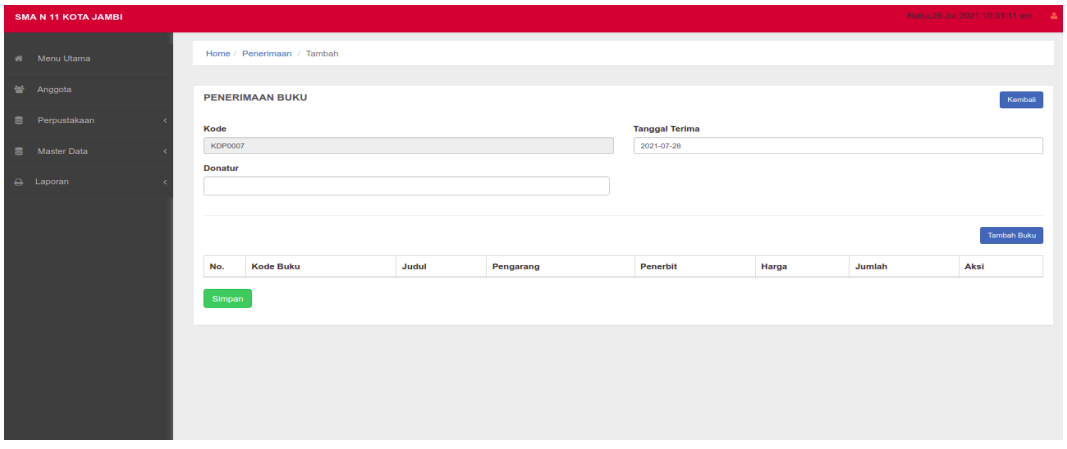

**Gambar 5.9Implementasi Form Data Penerimaan Buku**

10. Implementasi Form DataPeminjaman Buku

Tampilan Implementasi Form Datapeminjaman buku merupakan tampilan form yang digunakan untuk menginput data peminjaman buku. Hasil implementasinya dapat dilihat pada gambar 5.10

| <b>SMA N 11 KOTA JAMBI</b> |                            |                       | Rabu, 28 Jul 2021 10:31:20 am |
|----------------------------|----------------------------|-----------------------|-------------------------------|
| # Menu Utama               | Home / Peminjaman / Tambah |                       |                               |
| 誉 Anggota                  | <b>PEMINJAMAN BUKU</b>     |                       | Kembali                       |
| ■ Perpustakaan             | Kode                       | <b>Tanggal Pinjam</b> |                               |
| <b>S</b> Master Data       | <b>KPP0004</b>             | 2021-07-28            |                               |
| $\ominus$ Laporan          | Anggota                    |                       |                               |
|                            |                            |                       | <b>Tambah Buku</b>            |
|                            | <b>Kode Buku</b><br>No.    | Judul                 | Aksi                          |
|                            | Simpan                     |                       |                               |
|                            |                            |                       |                               |
|                            |                            |                       |                               |

**Gambar 5.10Implementasi Form Data Peminjaman Buku**

11. Implementasi Form DataPengembalian Buku

Tampilan Implementasi Form Datapengembalian buku merupakan tampilan form yang digunakan untuk menginput data pengembalian buku. Hasil implementasinya dapat dilihat pada gambar 5.11

| <b>SMA N 11 KOTA JAMBI</b> |                          |                           | Rabu, 28 Jul 2021 10:31:30 am [14] |
|----------------------------|--------------------------|---------------------------|------------------------------------|
| W Menu Utama               | Home / Pengembalian Buku |                           |                                    |
| 설 Anggota                  | <b>PENGEMBALIAN BUKU</b> |                           |                                    |
| <b>B</b> Perpustakaan      | <b>Kode Pinjaman</b>     | <b>Tanggal Peminjaman</b> | <b>Tanggal Pengembalian</b>        |
| Master Data                | $\alpha$<br>Kede         | Tanggal Pinjam<br>Denda   | 2021-07-28                         |
| $\ominus$ Laporan          | Anggota<br>Nama Anggota  | Denda                     |                                    |
|                            | Proses Pengembalian      |                           |                                    |
|                            |                          |                           |                                    |
|                            |                          |                           |                                    |
|                            |                          |                           |                                    |

**Gambar 5.11Implementasi Form Data Pengembalian Buku**

#### **5.1.2 Implementasi Tampilan Output**

1. Halaman Data Kategori

Halaman data kategori merupakan halaman yang digunakan oleh admin untuk mengelola data kategori seperti menambah, mengubah dan menghapus kategori.Hasil implementasinya dapat dilihat pada gambar 5.12

| <b>SMA N 11 KOTA JAMBI</b>                              |                         |                                   |                   | Rabu, 28 Jul 2021 10:31:42 am |
|---------------------------------------------------------|-------------------------|-----------------------------------|-------------------|-------------------------------|
| # Menu Utama                                            |                         | Home / Kategori / Data            |                   |                               |
| 警 Anggota                                               | Kategori                |                                   |                   | <b>Tambah</b>                 |
| <b>E</b> Perpustakaan<br><b>B</b> Master Data<br>$\leq$ |                         | $10 \rightarrow$ records per page | Search:           |                               |
|                                                         | No.                     | <b>Kode Kategori</b>              | Nama Kategori     | Aksi                          |
| $\ominus$ Laporan                                       | $\mathbf{1}$            | KTG1                              | <b>IPA</b>        | 学會                            |
|                                                         | $\overline{\mathbf{2}}$ | KTG2                              | <b>IPS</b>        | (子音)                          |
|                                                         | $\mathbf{3}$            | KTG3                              | <b>BAHASA</b>     | 区目                            |
|                                                         | $\overline{4}$          | KTG4                              | <b>MATEMATIKA</b> | $\alpha$                      |
|                                                         | 5                       | KTG5                              | <b>UMUM</b>       | 学會                            |
|                                                         | G                       | KTG6                              | <b>OLAHRAGA</b>   | ■ 10                          |
|                                                         | $\tau$                  | KTG7                              | <b>AGAMA</b>      | 区自                            |
|                                                         | 8                       | KTG8                              | <b>KESENIAN</b>   | 学者                            |
|                                                         |                         | Showing 1 to 8 of 8 entries       |                   | Previous<br>Next              |
|                                                         |                         |                                   |                   |                               |

**Gambar 5.12 Halaman Data Kategori**

2. Halaman Data Penerbit

Halaman data penerbitmerupakan halaman yang digunakan oleh admin untuk mengubah dan menghapus data penerbit. Hasil implementasinya dapat dilihat pada gambar 5.13

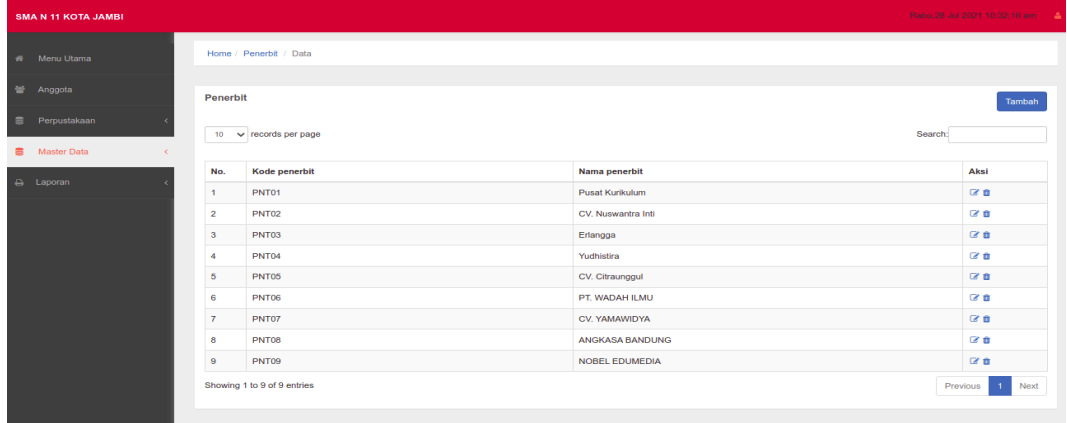

### **Gambar 5.13 Halaman Data Penerbit**

3. Halaman Data Pengarang

Halaman data pengarang merupakan halaman yang digunakan oleh admin untuk mengubah dan menghapus data pengarang. Hasil implementasinya dapat dilihat pada gambar 5.14

| <b>SMA N 11 KOTA JAMBI</b>                      |                         |                               |                       | Rabu, 28 Jul 2021 10:32:26 am   |  |  |  |  |  |  |  |
|-------------------------------------------------|-------------------------|-------------------------------|-----------------------|---------------------------------|--|--|--|--|--|--|--|
| # Menu Utama                                    |                         | Home / Pengarang / Data       |                       |                                 |  |  |  |  |  |  |  |
| 을 Anggota                                       |                         | Pengarang<br>Tambah           |                       |                                 |  |  |  |  |  |  |  |
| Perpustakaan<br><b>E</b> Master Data<br>$\prec$ |                         | $10 \times$ records per page  |                       | Search:                         |  |  |  |  |  |  |  |
| A Laporan                                       | No.                     | <b>Kode Pengarang</b>         | <b>Nama Pengarang</b> | Aksi                            |  |  |  |  |  |  |  |
|                                                 | $\mathbf{1}$            | PNG01                         | Suherman              | 区音                              |  |  |  |  |  |  |  |
|                                                 | $\overline{2}$          | <b>PNG02</b>                  | Milasari              | 区官                              |  |  |  |  |  |  |  |
|                                                 | $\overline{\mathbf{3}}$ | PNG03                         | M. Ahsan              | 区面                              |  |  |  |  |  |  |  |
|                                                 | 4                       | PNG <sub>04</sub>             | <b>Abdur Rahman</b>   | 区食                              |  |  |  |  |  |  |  |
|                                                 | 5                       | PNG05                         | Iwan Setiawan         | 区面                              |  |  |  |  |  |  |  |
|                                                 | 6                       | <b>PNG06</b>                  | P.S. Raharjo          | 区面                              |  |  |  |  |  |  |  |
|                                                 | $\overline{7}$          | PNG07                         | <b>Agus Trianto</b>   | 区面                              |  |  |  |  |  |  |  |
|                                                 | 8                       | <b>PNG08</b>                  | Subchan               | 宿音                              |  |  |  |  |  |  |  |
|                                                 | 9                       | PNG09                         | Siti Zubaidah         | 区面                              |  |  |  |  |  |  |  |
|                                                 | 10                      | <b>PNG10</b>                  | Dewi Sri              | 区音                              |  |  |  |  |  |  |  |
|                                                 |                         | Showing 1 to 10 of 20 entries |                       | Previous<br>2 Next<br>$\bullet$ |  |  |  |  |  |  |  |

**Gambar 5.14 Halaman Data Pengarang**

4. Halaman Data Admin

Halaman data admin merupakan halaman yang digunakan oleh admin untuk mengubah dan menghapus data admin. Hasil implementasinya dapat dilihat pada gambar 5.15

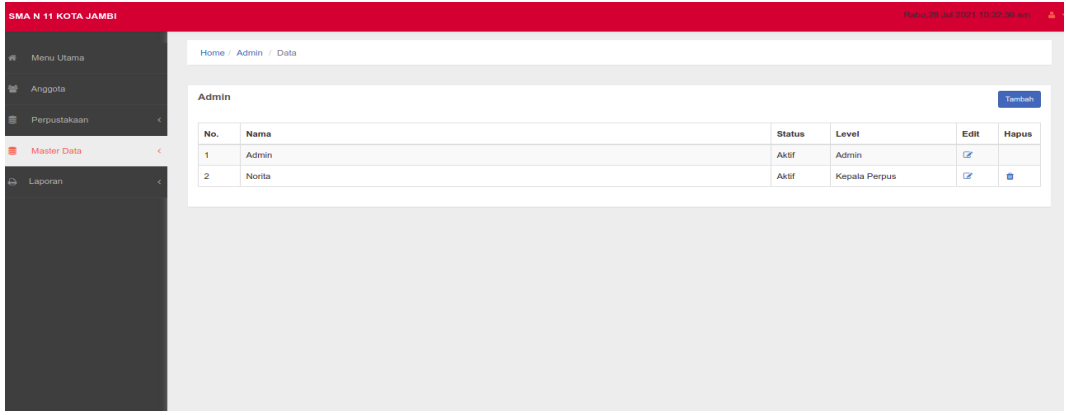

#### **Gambar 5.15 Halaman Data Admin**

5. Halaman Data Buku

Halaman data buku merupakan halaman yang digunakan oleh admin untuk mengubah dan menghapus data buku. Hasil implementasinya dapat dilihat pada gambar 5.16

| <b>SMA N 11 KOTA JAMBI</b>                                                          |                                    |                             |                                        |                        |                 |                   |                 | Rabu, 28 Jul 2021 10:32:47 am      |  |  |
|-------------------------------------------------------------------------------------|------------------------------------|-----------------------------|----------------------------------------|------------------------|-----------------|-------------------|-----------------|------------------------------------|--|--|
| Home / Buku / Data<br># Menu Utama                                                  |                                    |                             |                                        |                        |                 |                   |                 |                                    |  |  |
| 을 Anggota                                                                           | <b>Buku</b><br>Tambah              |                             |                                        |                        |                 |                   |                 |                                    |  |  |
| <b>B</b> Perpustakaan<br><b>图</b> Master Data<br>$\left\langle \cdot \right\rangle$ | $10-10$<br>$\vee$ records per page |                             |                                        |                        |                 |                   |                 |                                    |  |  |
|                                                                                     | No.                                | Kode                        | Judul                                  | Pengarang              | Penerbit        | IssnIssbn         | Jumlah          | Aksi                               |  |  |
| A Laporan                                                                           | $\mathbf{1}$                       | 500 ABD I                   | <b>IPA TERPADU VIII</b>                | <b>TIM ABDI Guru</b>   | Erlangga        | 978-602-241-891-7 | 75              | 区面                                 |  |  |
|                                                                                     | $\overline{2}$                     | <b>500 ADI M</b>            | <b>MATEMATIKA VIII</b>                 | M. CHOLIC              | Erlangga        | 978-602-241-909-9 | 59              | 区音                                 |  |  |
|                                                                                     | $\mathbf{3}$                       | <b>601 ORA K</b>            | KETERAMPILAN DASAR PEMOHRAMAN KOMPUTER | <b>DRS. DARYANTO</b>   | CV. YAMAWIDYA   | 979-543-168       | 9               | 区面                                 |  |  |
|                                                                                     | 4                                  | 813 FFF K                   | <b>KIAT MENULIS CERIRTA PENDEK</b>     | <b>HARRI S EFFENDI</b> | ANGKASA BANDUNG | 979-665-303-6     | 10              | 区音                                 |  |  |
|                                                                                     | 5                                  | 900 600 P                   | <b>GEOGRAFIS IX</b>                    | Siti Zubaidah          | Yudhistira      | 979-676-740-6     | 40              | 区音                                 |  |  |
|                                                                                     | 6                                  | <b>904 PUR K</b>            | KERAJINAN LOMBOK DULU DAN SEKARANG     | <b>IMAM PURNADIMA</b>  | PT. WADAH ILMU  | 978-602-22-4-9    | 10 <sup>°</sup> | 区面                                 |  |  |
|                                                                                     |                                    | Showing 1 to 6 of 6 entries |                                        |                        |                 |                   |                 | Next<br>Previous<br>$\overline{1}$ |  |  |
|                                                                                     |                                    |                             |                                        |                        |                 |                   |                 |                                    |  |  |

**Gambar 5.16 Halaman Data Buku**

6. Halaman Data Donatur

Halaman data donaturmerupakan halaman yang digunakan oleh admin untuk mengubah dan menghapus data donatur. Hasil implementasinya dapat dilihat pada gambar 5.17

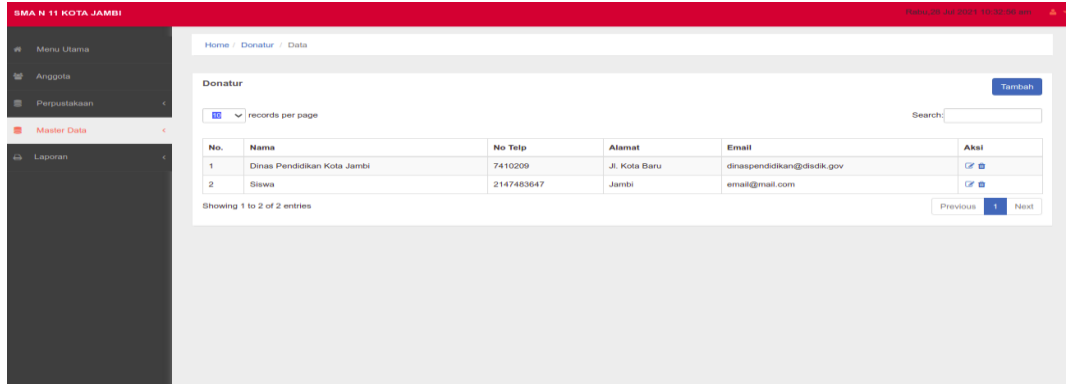

### **Gambar 5.17 Halaman Data Donatur**

7. Halaman Data Anggota

Halaman data Anggota merupakan halaman yang digunakan oleh admin untuk mengubah dan menghapus data anggota. Hasil implementasinya dapat dilihat pada gambar 5.18

|                                                                                                    |                       |                             |        |          |                            |                         | Rabu, 28 Jul 2021 10:33:22 am      |  |  |  |
|----------------------------------------------------------------------------------------------------|-----------------------|-----------------------------|--------|----------|----------------------------|-------------------------|------------------------------------|--|--|--|
|                                                                                                    | Home / Anggota / Data |                             |        |          |                            |                         |                                    |  |  |  |
| Anggota<br>Tambah                                                                                                    |                       |                             |        |          |                            |                         |                                    |  |  |  |
| $10 \quad \vee$ records per page<br>Search:                                                                                  |                       |                             |        |          |                            |                         |                                    |  |  |  |
|                                                                                                    |                       |                             |        |          |                            |                         |                                    |  |  |  |
| No.                                                                                                    | <b>NIS</b>            | Nama                        | Alamat | No. Telp | <b>Batas Akhir Anggota</b> | <b>Registrasi Ulang</b> | Aksi                               |  |  |  |
| $\overline{1}$                                                                                                    | 8040160285            | Andika                      | L.     | Jambi    | 2020-08-22                 | в                       | $A \times B$                       |  |  |  |
| $\overline{2}$                                                                                                    | 8040160295            | Andri                       | L.     | Jambi    | 2020-08-19                 | P                       | $A \times B$                       |  |  |  |
|                                                                                                    |                       |                             |        |          |                            |                         | Previous<br>Next<br>$\overline{1}$ |  |  |  |
|                                                                                                    |                       |                             |        |          |                            |                         |                                    |  |  |  |
|                                                                                                    |                       |                             |        |          |                            |                         |                                    |  |  |  |
|                                                                                                    |                       |                             |        |          |                            |                         |                                    |  |  |  |
|                                                                                                    |                       |                             |        |          |                            |                         |                                    |  |  |  |
|                                                                                                    |                       |                             |        |          |                            |                         |                                    |  |  |  |
|                                                                                                    |                       |                             |        |          |                            |                         |                                    |  |  |  |
|                                                                                                    |                       |                             |        |          |                            |                         |                                    |  |  |  |
| <b>SMA N 11 KOTA JAMBI</b><br>W Menu Utama<br><b>皆</b> Anggota<br><b>B</b> Perpustakaan<br><b>B</b> Master Data<br>A Laporan |                       | Showing 1 to 2 of 2 entries |        |          |                            |                         |                                    |  |  |  |

**Gambar 5.18 Halaman Data Anggota**

8. Tampilan Laporan Semua Buku

Laporan semua buku merupakan laporan keselurahan buku yang ada pada perpustakaan.Hasil implementasinya dapat dilihat pada gambar 5.19

|                |                        |                                                     | <b>LAPORAN DATA BUKU</b>        |                                  |                                          |        |
|----------------|------------------------|-----------------------------------------------------|---------------------------------|----------------------------------|------------------------------------------|--------|
| No.            | Kode                   | Judul                                               | Pengarang                       | Penerbit                         | <b>Isbn</b>                              | Jumlah |
| ٠              | 500<br><b>ABD I</b>    | <b>IPA TERPADU VIII</b>                             | <b>TIM ABDI</b><br>Guru         | Erlangga                         | 978-602-<br>241-891-<br>7                | 75     |
| $\overline{2}$ | 500<br><b>ADI</b><br>м | <b>MATEMATIKA VIII</b>                              | <b>M. CHOLIC</b>                | Erlangga                         | 978-602-<br>241-909-<br>9                | 59     |
| 3              | 601<br><b>ORA</b><br>κ | <b>KETERAMPILAN DASAR</b><br>PEMOHRAMAN KOMPUTER    | DRS.<br><b>DARYANTO</b>         | CV.<br>YAMAWIDYA                 | 979-543-<br>168                          | 9      |
| 4              | 813<br>FFF<br>κ        | <b>KIAT MENULIS CERIRTA</b><br><b>PENDEK</b>        | <b>HARRIS</b><br><b>EFFENDI</b> | <b>ANGKASA</b><br><b>BANDUNG</b> | 979-665-<br>$303 - 6$                    | 10     |
| 6              | 900<br>600 P           | <b>GEOGRAFIS IX</b>                                 | Siti Zubaidah                   | Yudhistira                       | 979-676-<br>740-6                        | 40     |
| 6              | 904<br><b>PUR</b><br>κ | <b>KERAJINAN LOMBOK DULU</b><br><b>DAN SEKARANG</b> | <b>IMAM</b><br><b>PURNADIMA</b> | PT. WADAH<br><b>ILMU</b>         | 978-602-<br>$22 - 4 - 9$                 | 10     |
|                |                        |                                                     |                                 |                                  | Jambi, 28-07-2021<br>Kepala Perpustakaan |        |

**Gambar 5.19 Tampilan Laporan Semua Buku**

9. Tampilan Laporan Donatur

Laporan Donatur merupakan laporan keselurahan donatur yang menyumbang buku pada perpustakaan SMA N 11 Kota Jambi.Hasil implementasinya dapat dilihat pada gambar 5.20

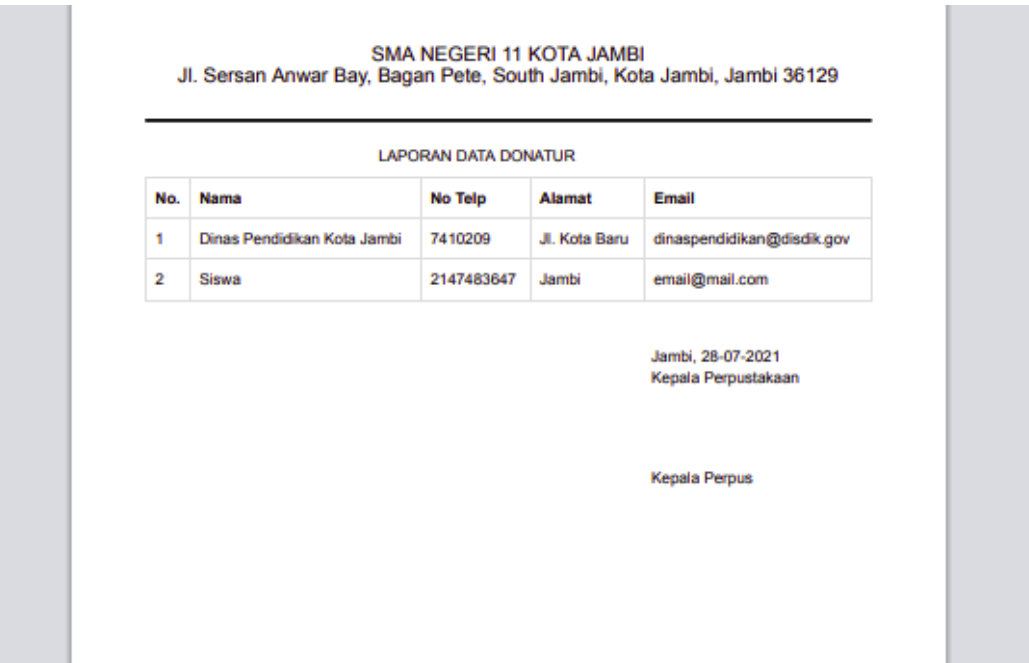

## **Gambar 5.20 Tampilan Laporan Donatur**

10. Tampilan Laporan Anggota

Laporan Anggota merupakan laporan keselurahan anggota pada perpustakaan SMA N 11 Kota Jambi.Hasil implementasinya dapat dilihat pada gambar 5.21

|                |            | <b>LAPORAN DATA ANGGOTA</b> |               |                      |
|----------------|------------|-----------------------------|---------------|----------------------|
| No.            | <b>NIS</b> | Nama                        | <b>Alamat</b> | No. Telp             |
| 1              | 8040160285 | Andika                      | Payo Lebar    | 085378608050         |
| $\overline{2}$ | 8040160295 | Andri                       | jin thehok    | 0909090909           |
|                |            |                             |               | <b>Kepala Perpus</b> |
|                |            |                             |               |                      |
|                |            |                             |               |                      |

**Gambar 5.21 Tampilan Laporan Anggota**

#### 11. Tampilan Laporan Pengembalian Buku

Laporan Pengembalian buku merupakan laporan pengembalian buku pada perpustakaan SMA N 11 Kota Jambi.Hasil implementasinya dapat dilihat pada gambar 5.22

| Kode<br><b>Tanggal Kembali</b><br>Nama Anggota<br><b>Tanggal Pinjam</b><br>No.<br>2021-07-01<br>٠<br><b>KPP0003</b><br>Andri<br>2021-07-16 | Denda |  |  |  |
|----------------------------------------------------------------------------------------------------|-------|--|--|--|
|                                                                                                    |       |  |  |  |
|                                                                                                    | 1000  |  |  |  |
| <b>Kepala Perpus</b>                                                                                                    |       |  |  |  |

**Gambar 5.22 Tampilan Laporan Pengembalian Buku**

#### 12. Tampilan Laporan Peminjaman Buku

Laporan Peminjaman buku merupakan laporan peminjaman buku pada perpustakaan SMA N 11 Kota Jambi.Hasil implementasinya dapat dilihat pada gambar 5.23

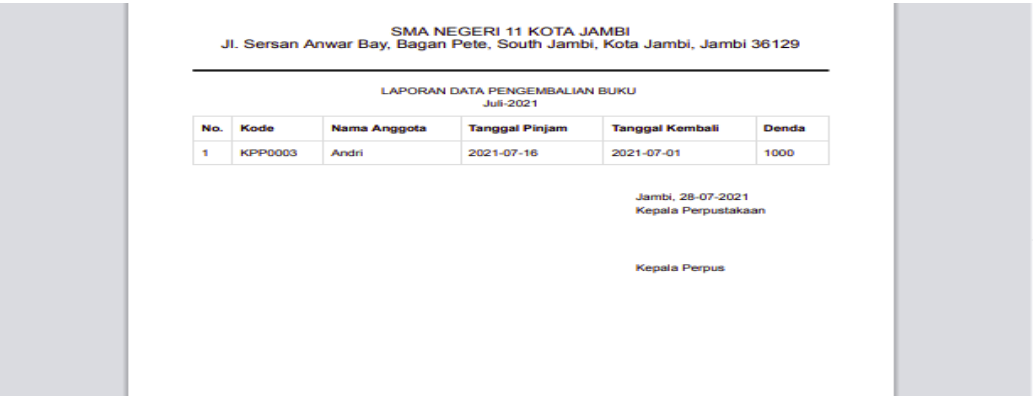

**Gambar 5.23 Tampilan Laporan Peminjaman Buku**

### **5.2. PENGUJIAN SISTEM**

Penulis melakukan tahap pengujian terhadap sistem secara fungsional untuk mengetahui keberhasilan dari implementasi sistem yang telah dilakukan, yaitu dengan menggunakan metode *Unit Testing* yang difokuskan pada modulmodul terkecil yang terdapat pada sistem, dan kemudian dilanjutkan dengan metode *Integrated Testing* yang menguji modul-modul yang terdapat pada sistem secara keseluruhan. Adapun beberapa tahap pengujian yang telah penulis lakukan adalah sebagai berikut :

#### 1. Pengujian Form Menu *login*

Pengujian menu *login* digunakan untuk memastikan bahwa form menu *Login* telah dapat digunakan dengan baik dan sesuai dengan fungsinya.

| <b>Deskripsi</b> | <b>Prosedur</b>                                                                     | <b>Masukan</b>                                        | Keluaran                                                                      | <b>Hasil</b>                                                                       | Kesimpulan |
|------------------|-------------------------------------------------------------------------------------|-------------------------------------------------------|-------------------------------------------------------------------------------|------------------------------------------------------------------------------------|------------|
|                  | Pengujian                                                                           |                                                       | yang                                                                          | yang                                                                               |            |
|                  |                                                                                     |                                                       | <b>Diharapkan</b>                                                             | didapat                                                                            |            |
| Login            | Klik<br>menulog<br>in<br>Maskan<br>usernam<br>e dan<br>passwor<br>$d$ yang<br>benar | Username,<br>password,<br>dan klik<br>tombol<br>login | pengguna<br>masuk<br>kedalam<br>sistem dan<br>dapatkan<br>mengakses<br>sistem | penggun<br>a masuk<br>kedalam<br>sistem<br>dan<br>dapatkan<br>mengaks<br>es sistem | Baik       |
|                  | Klik<br>tombol<br>login                                                             |                                                       |                                                                               |                                                                                    |            |
| Login            | Klik                                                                                | <i>Userna</i>                                         | Tampilkan                                                                     | Tampilk                                                                            | Baik       |

**Tabel 5.1 Tabel Pengujian** *Login*

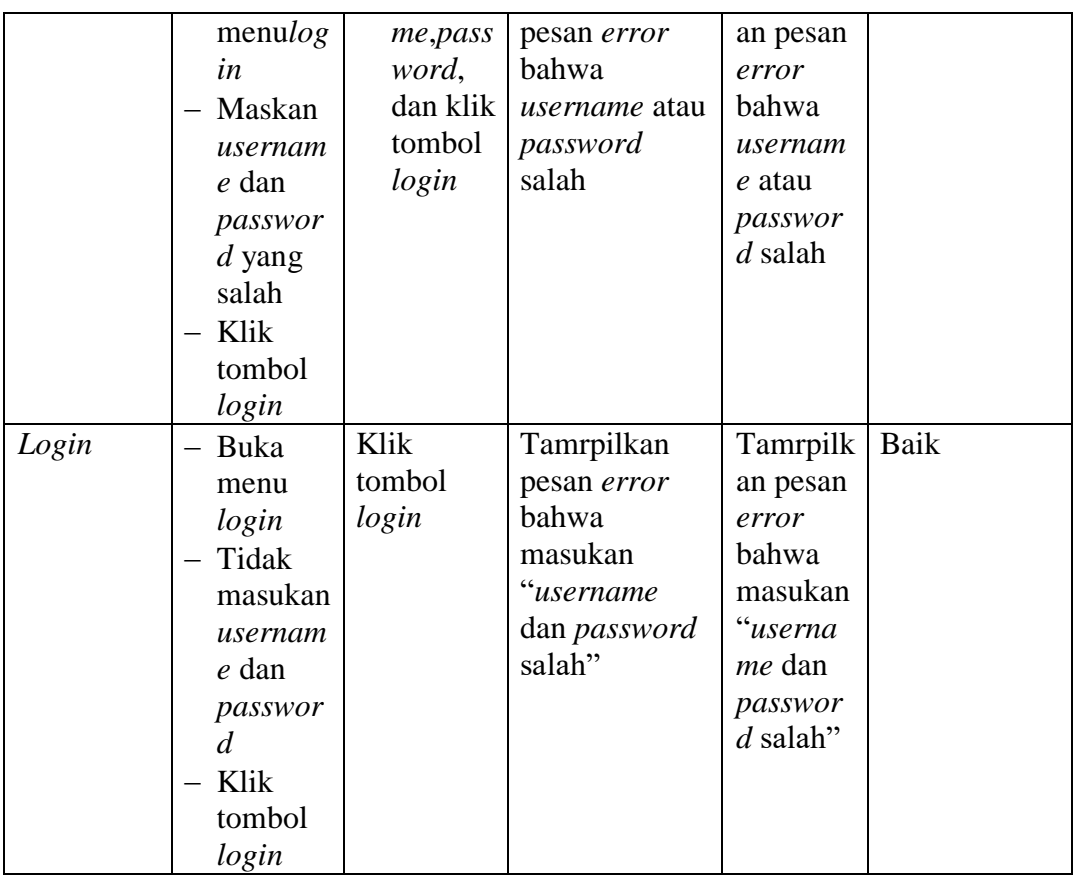

2. Pengujian Form Menu Data Admin

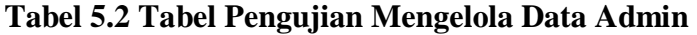

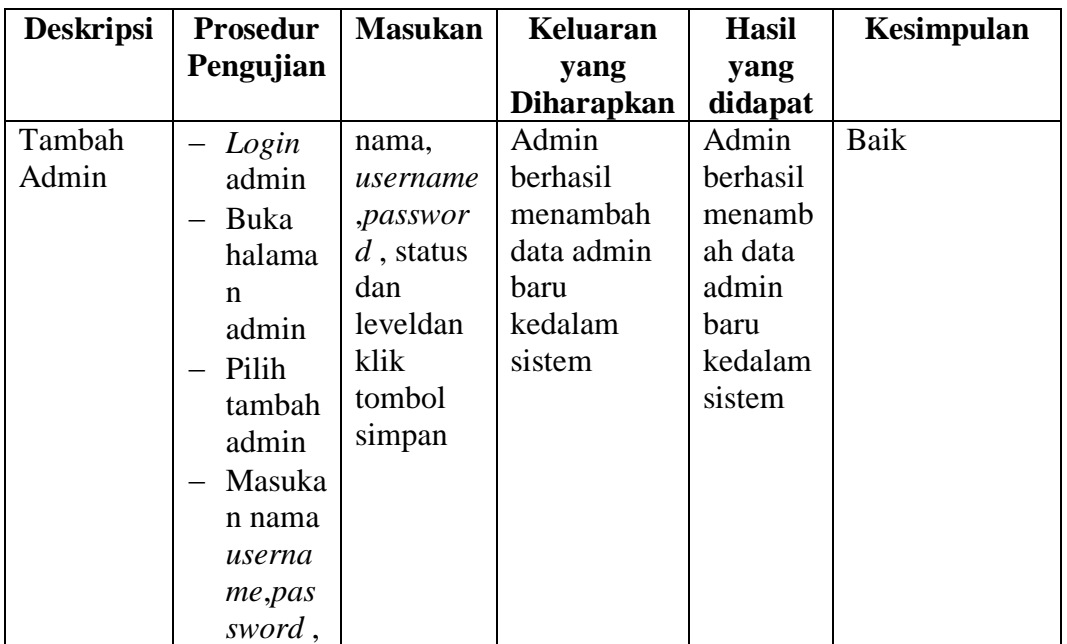

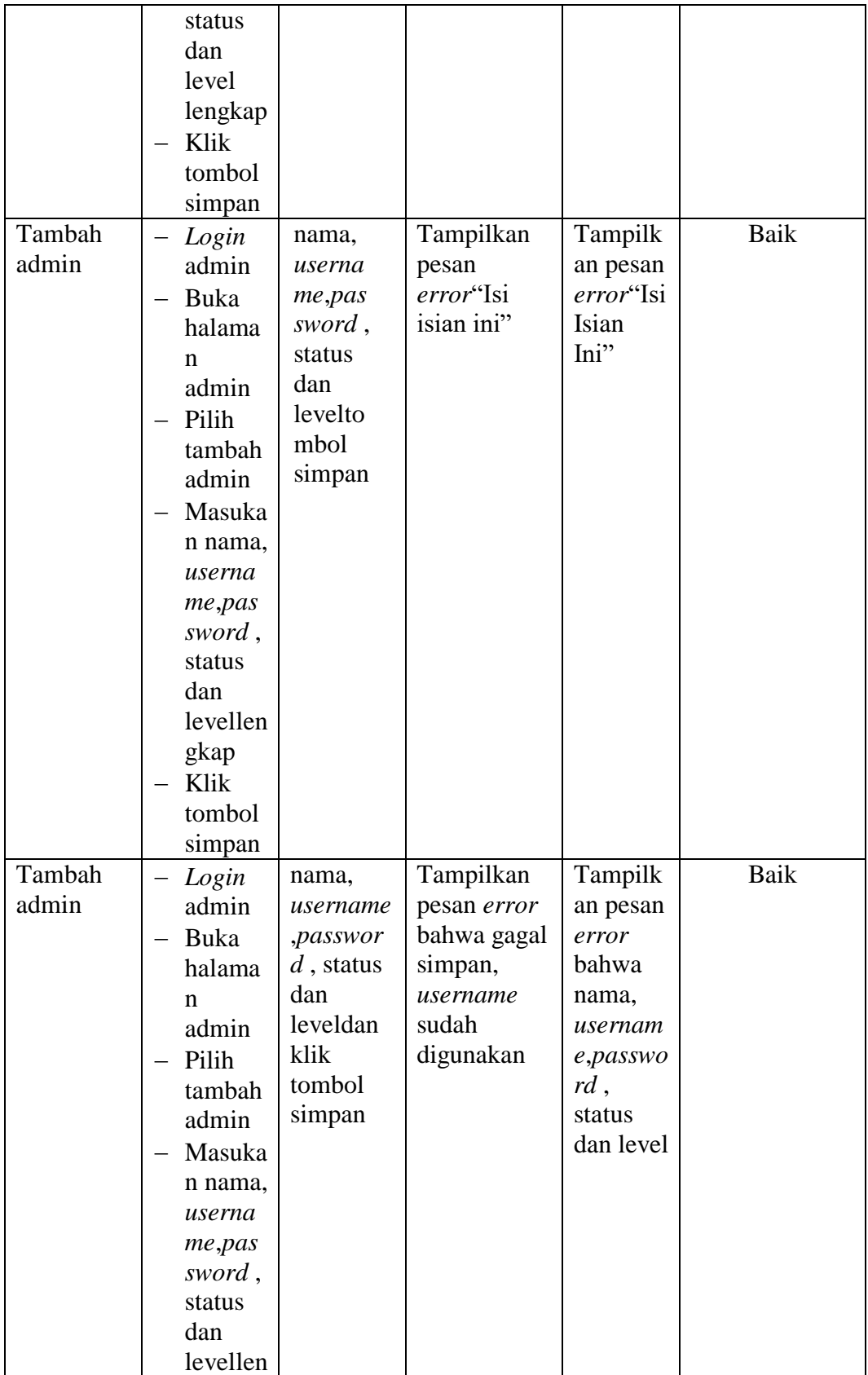

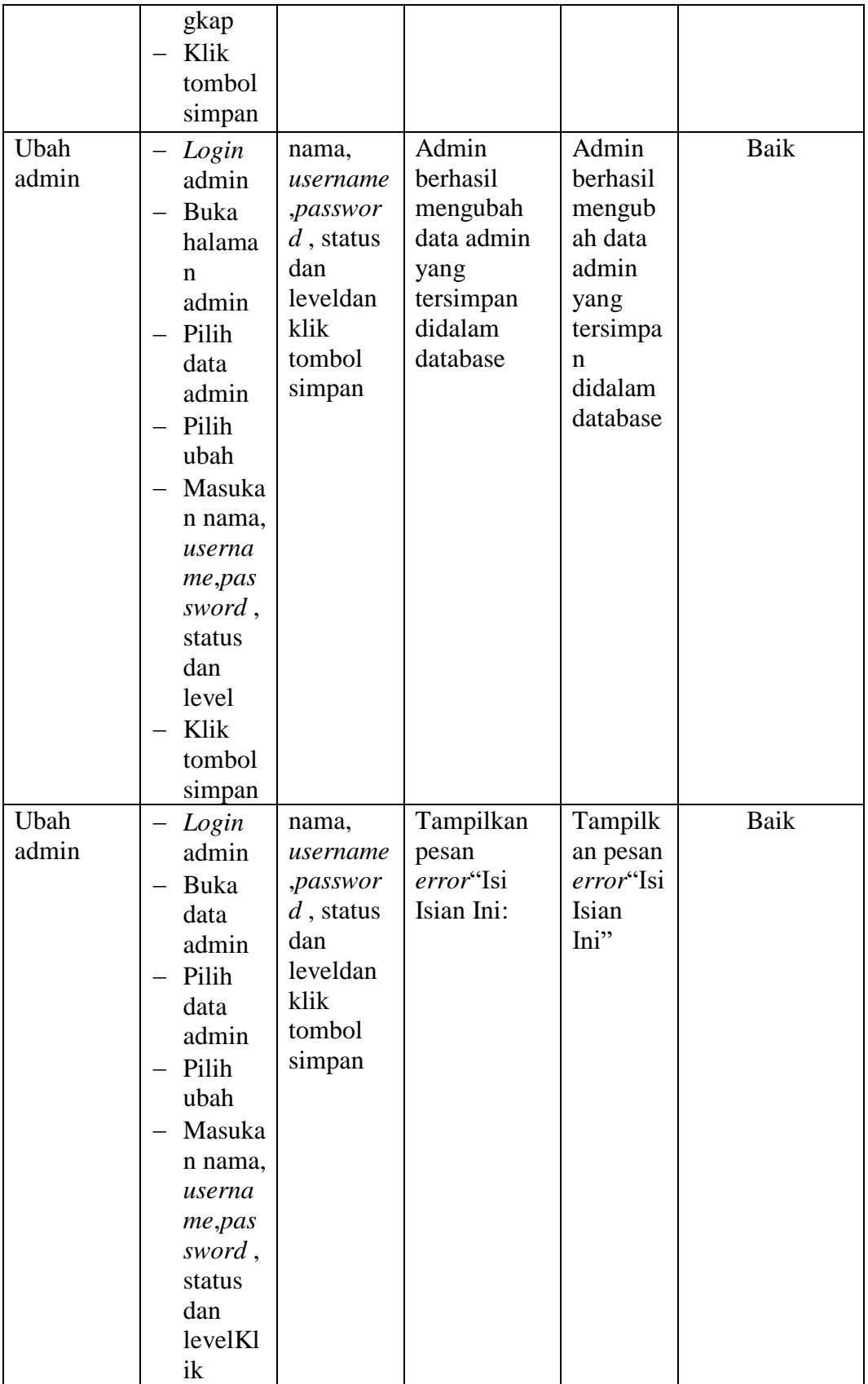

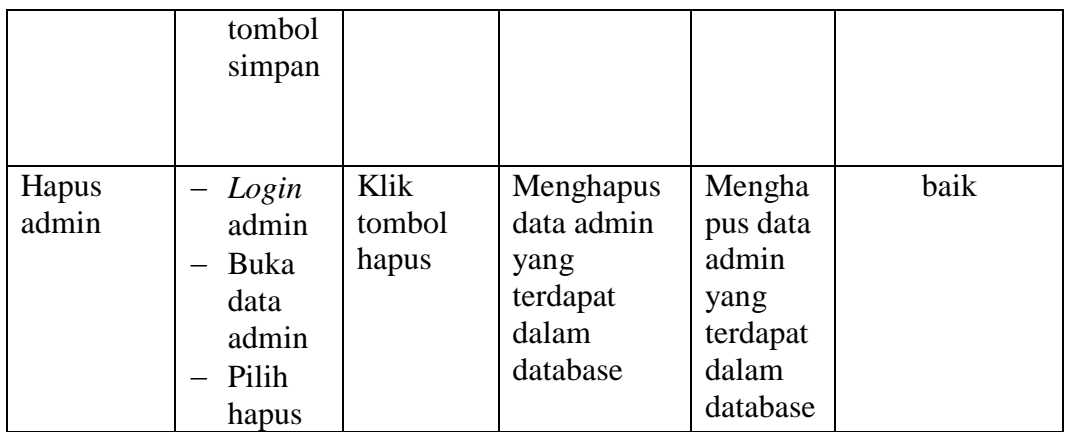

## 3. Pengujian Implementasi Form DataAnggota

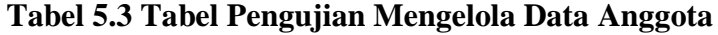

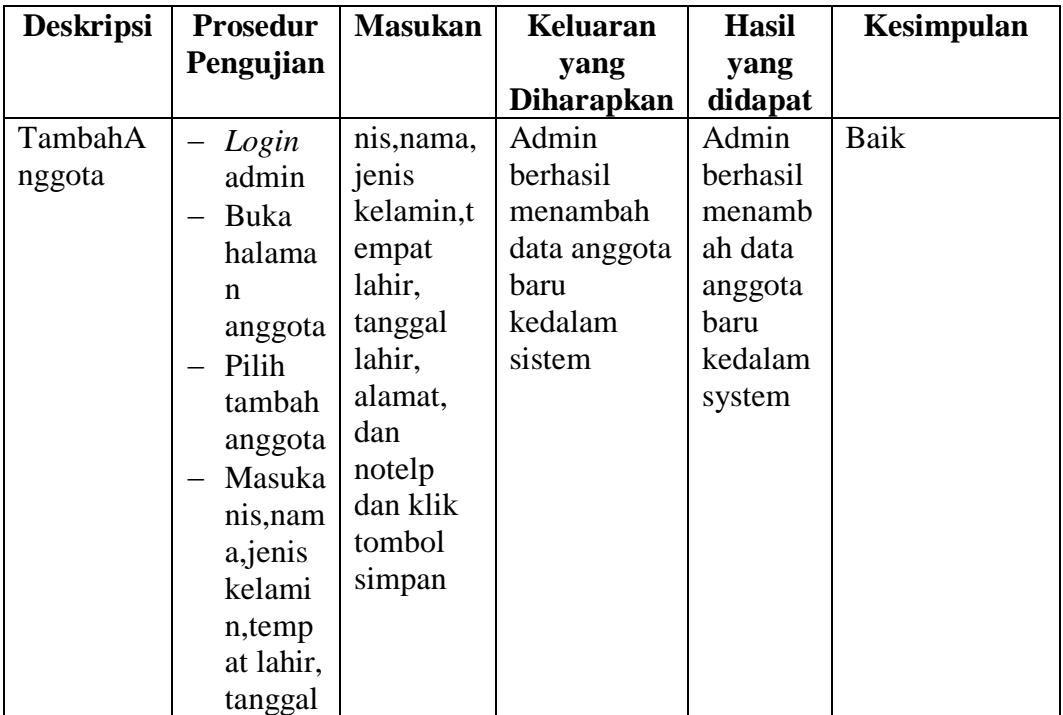

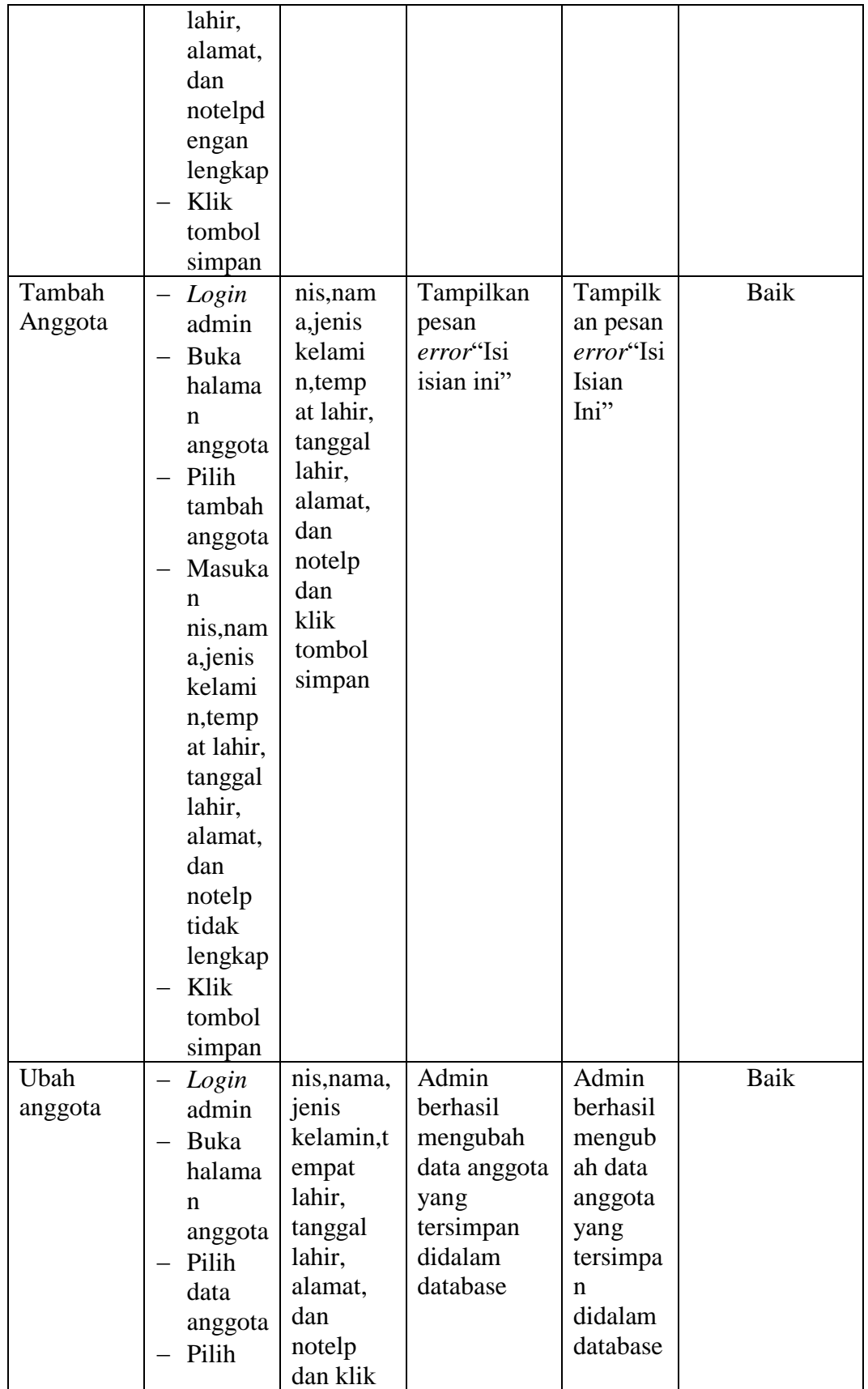

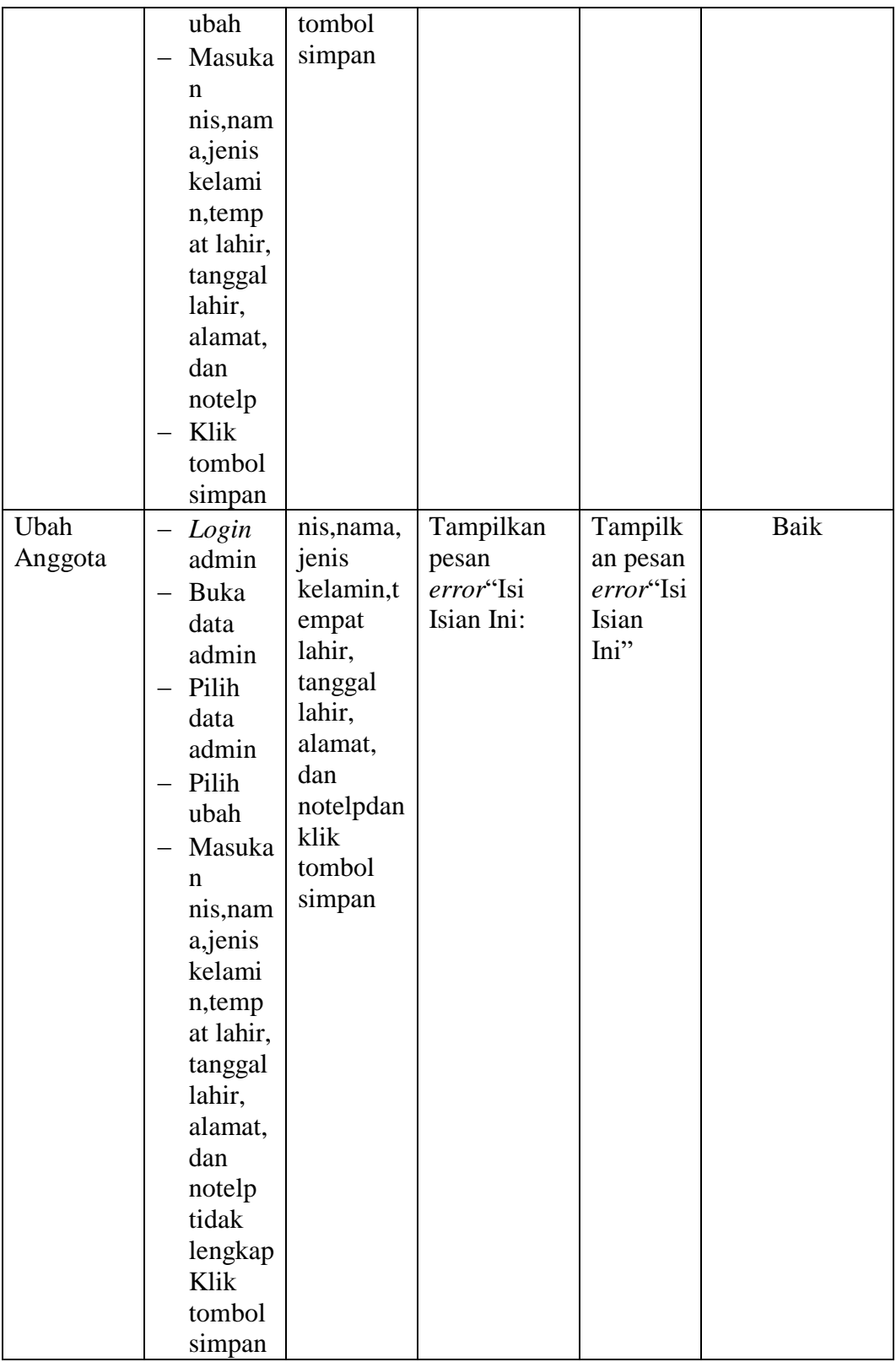

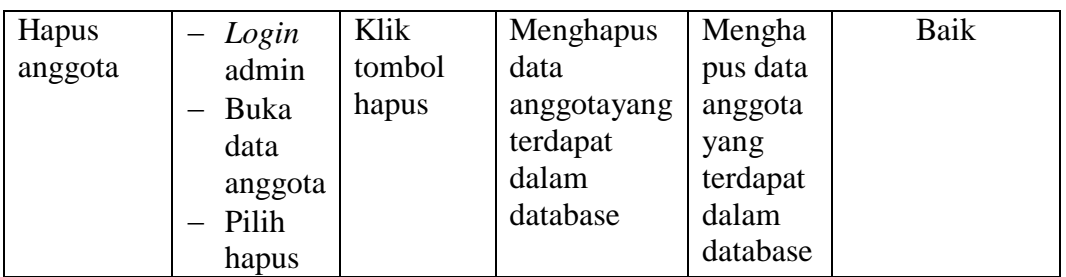

# 4. Pengujian Form Menu Donatur

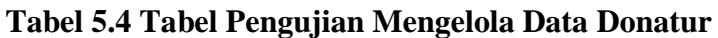

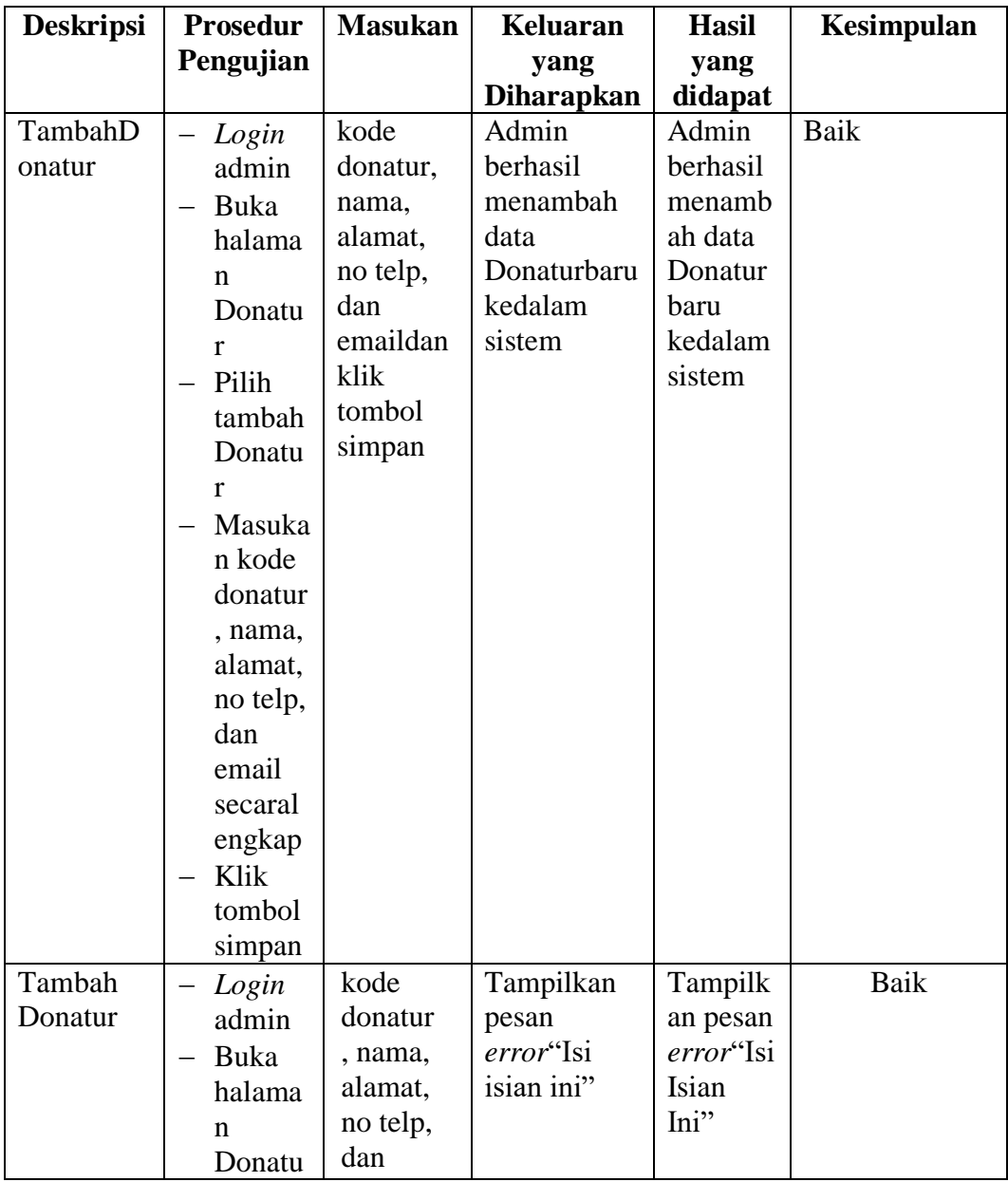

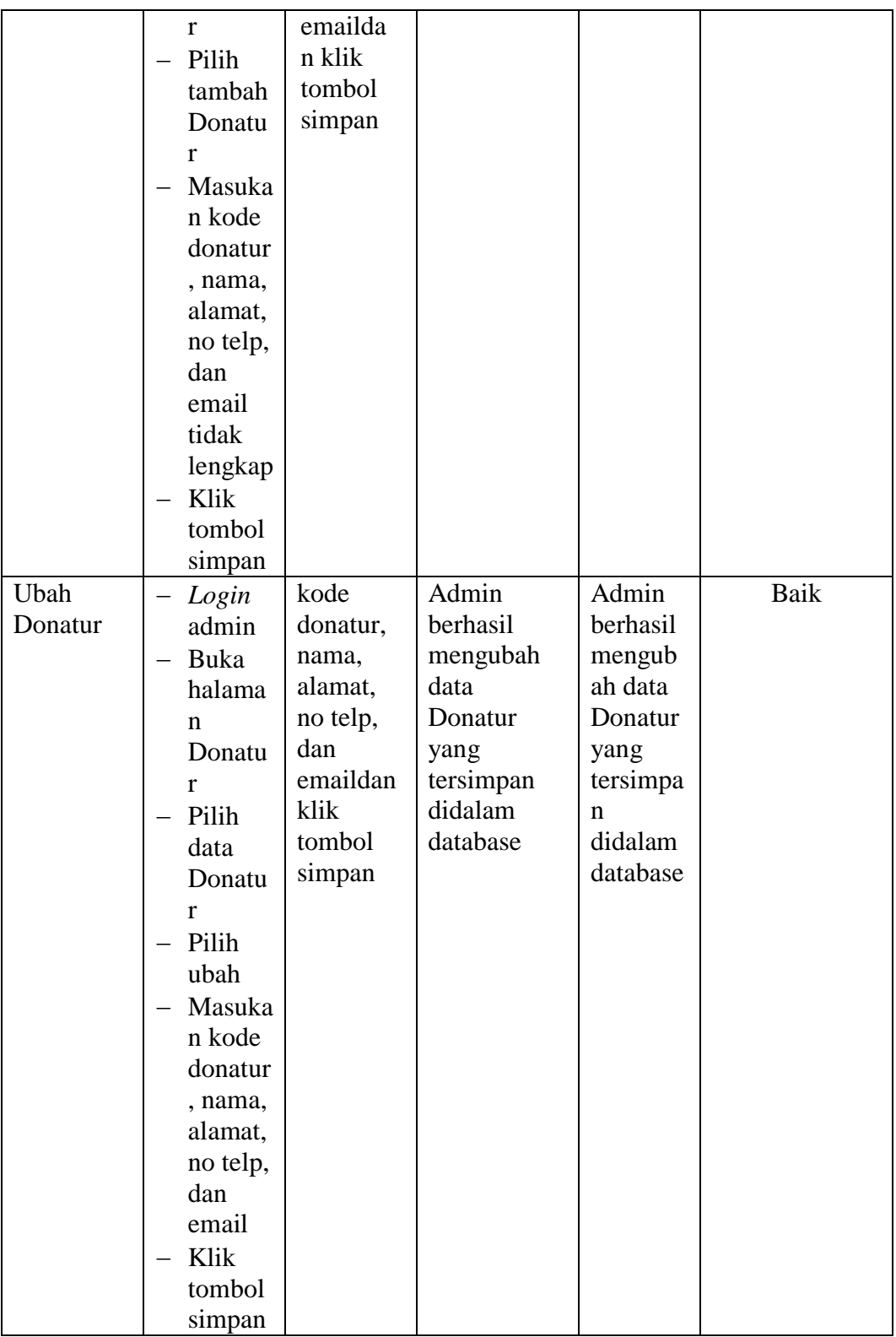

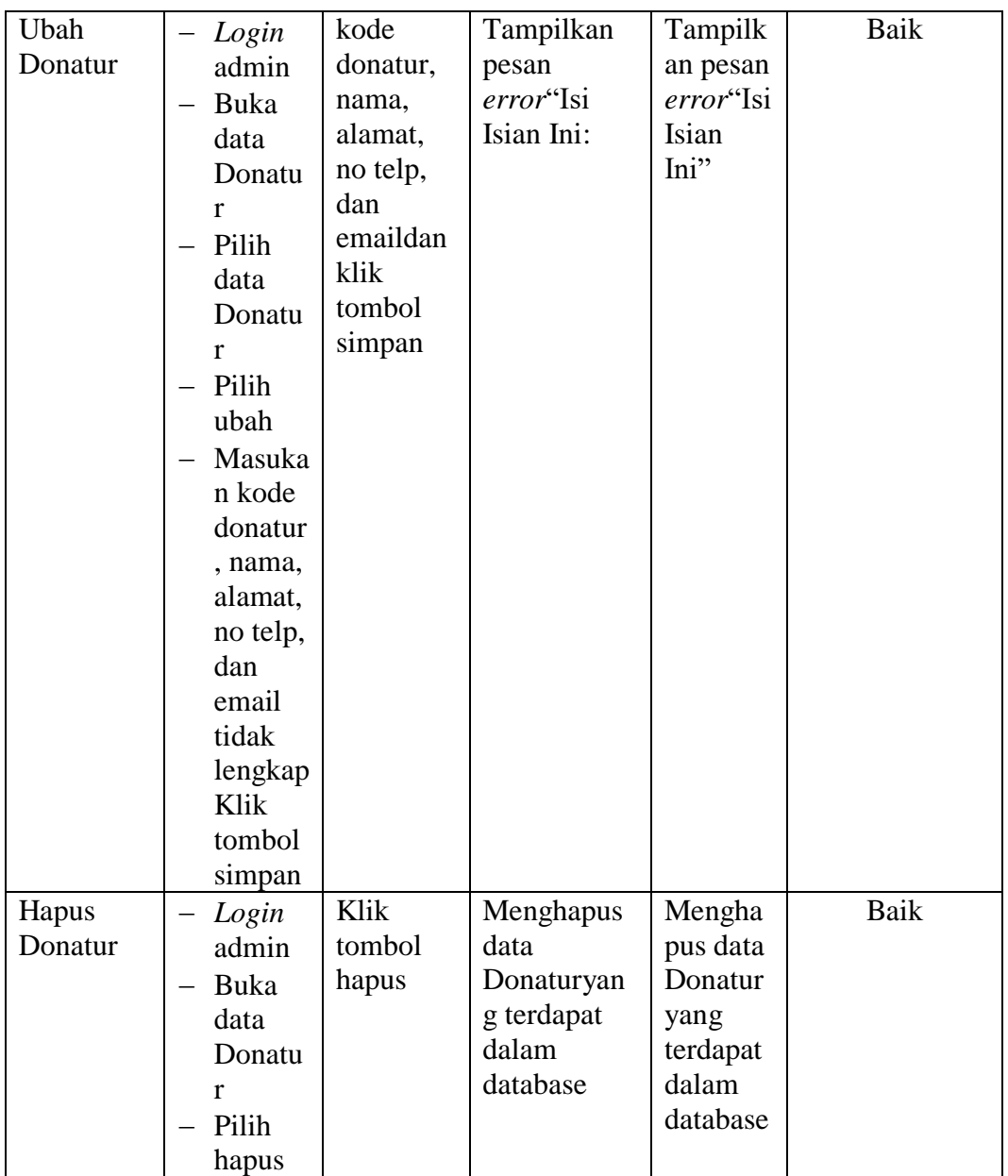

5. Pengujian Form Menu Kategori

# **Tabel 5.5 Tabel Pengujian Mengelola Data Kategori**

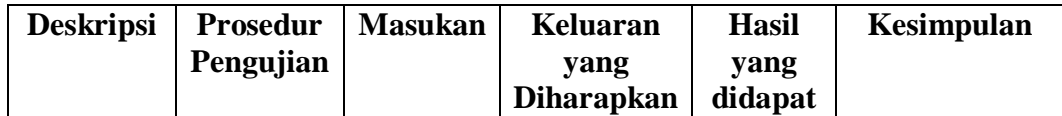

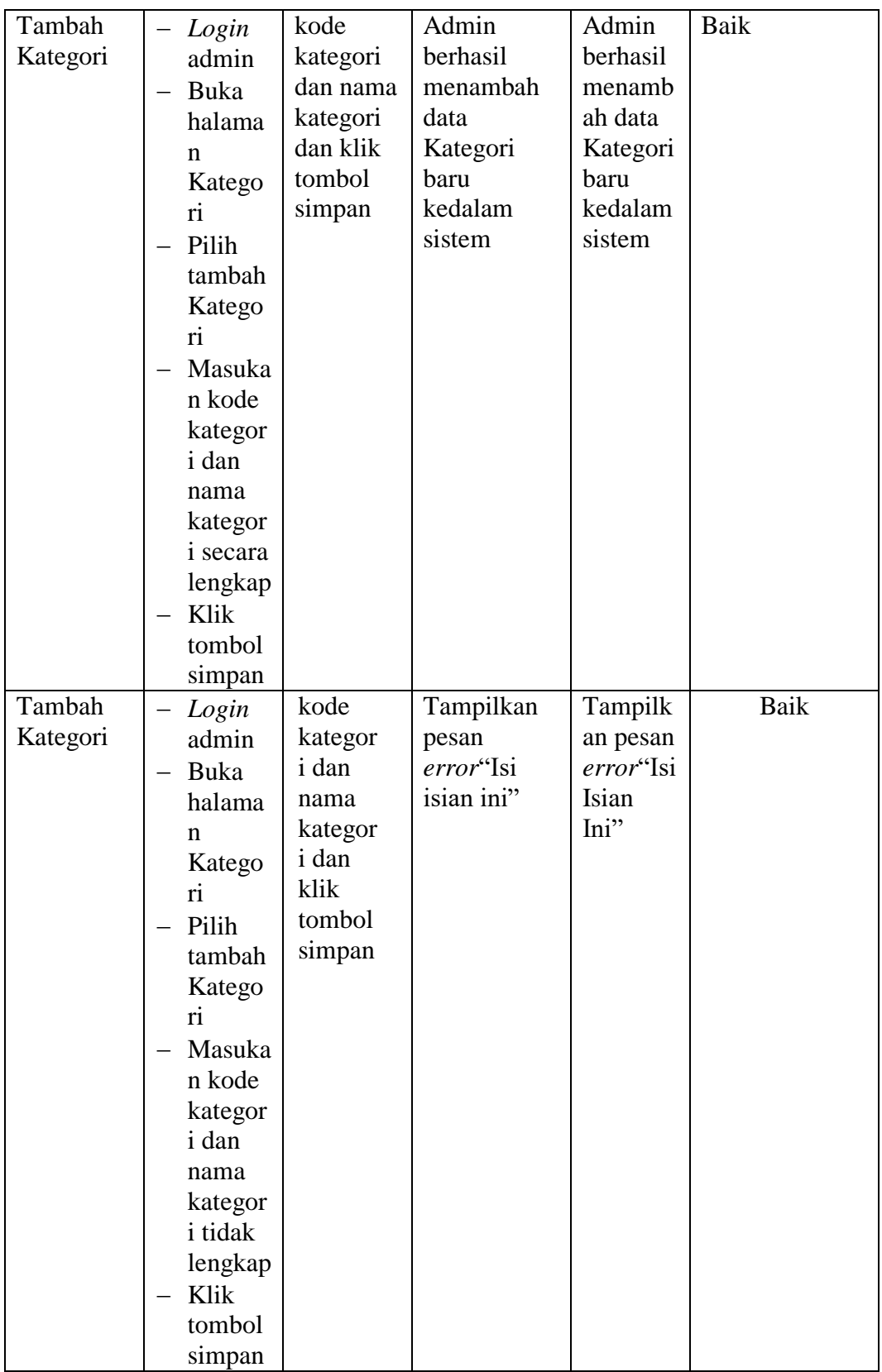

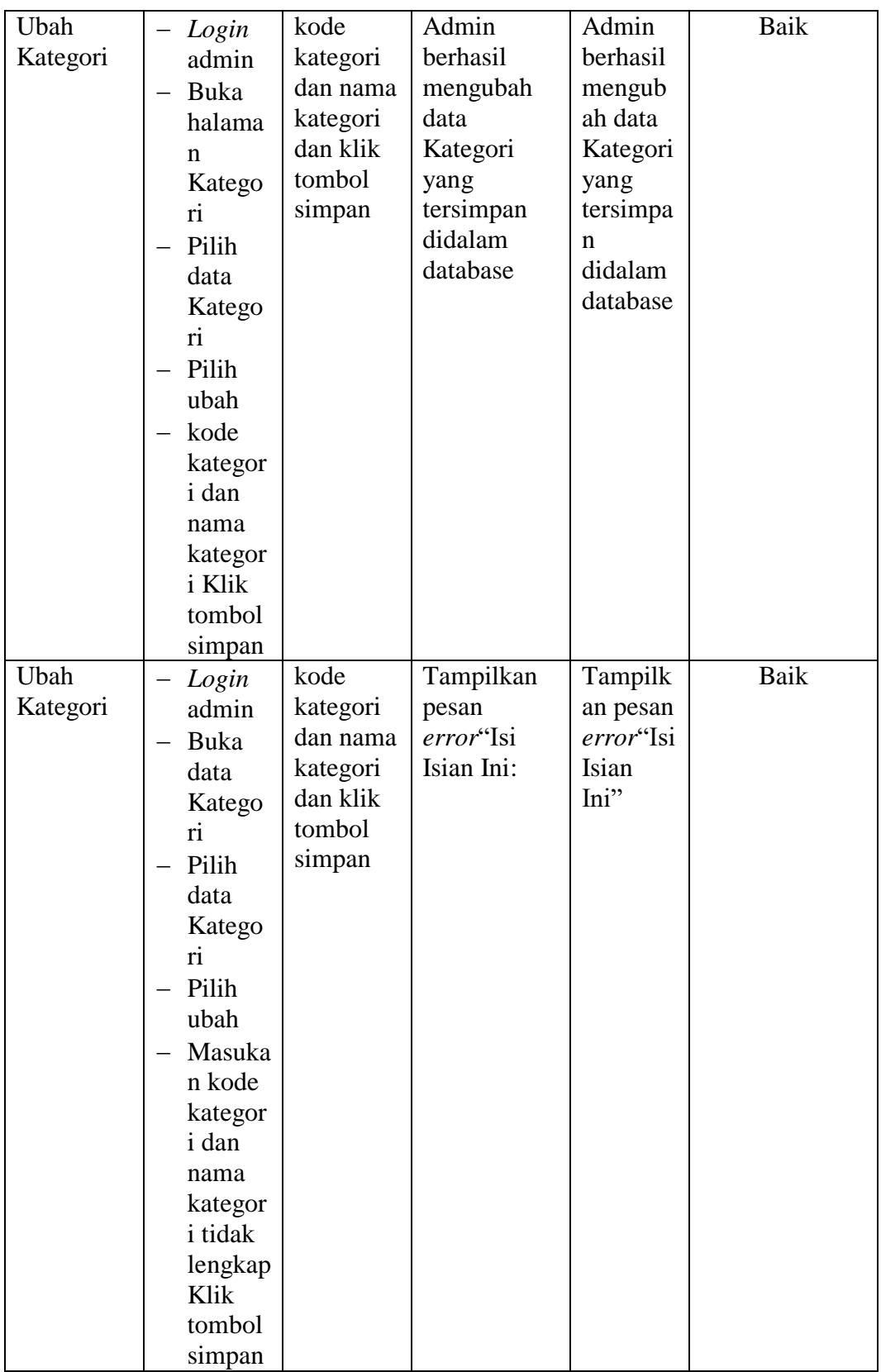

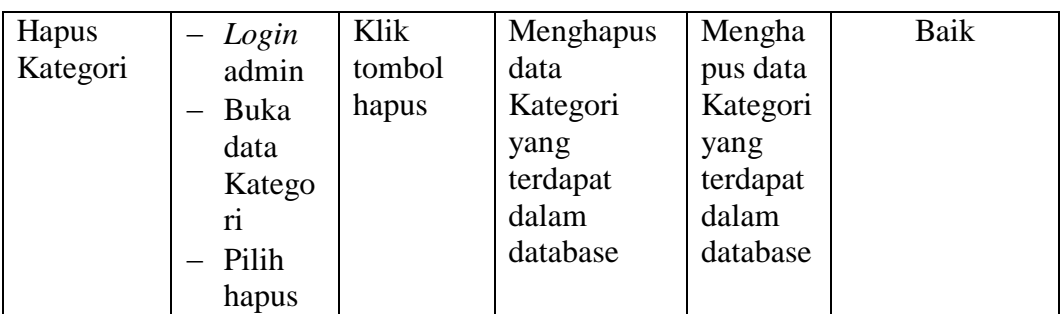

## 6. Pengujian Form Menu Penerbit

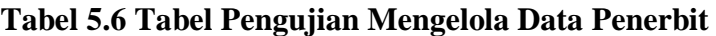

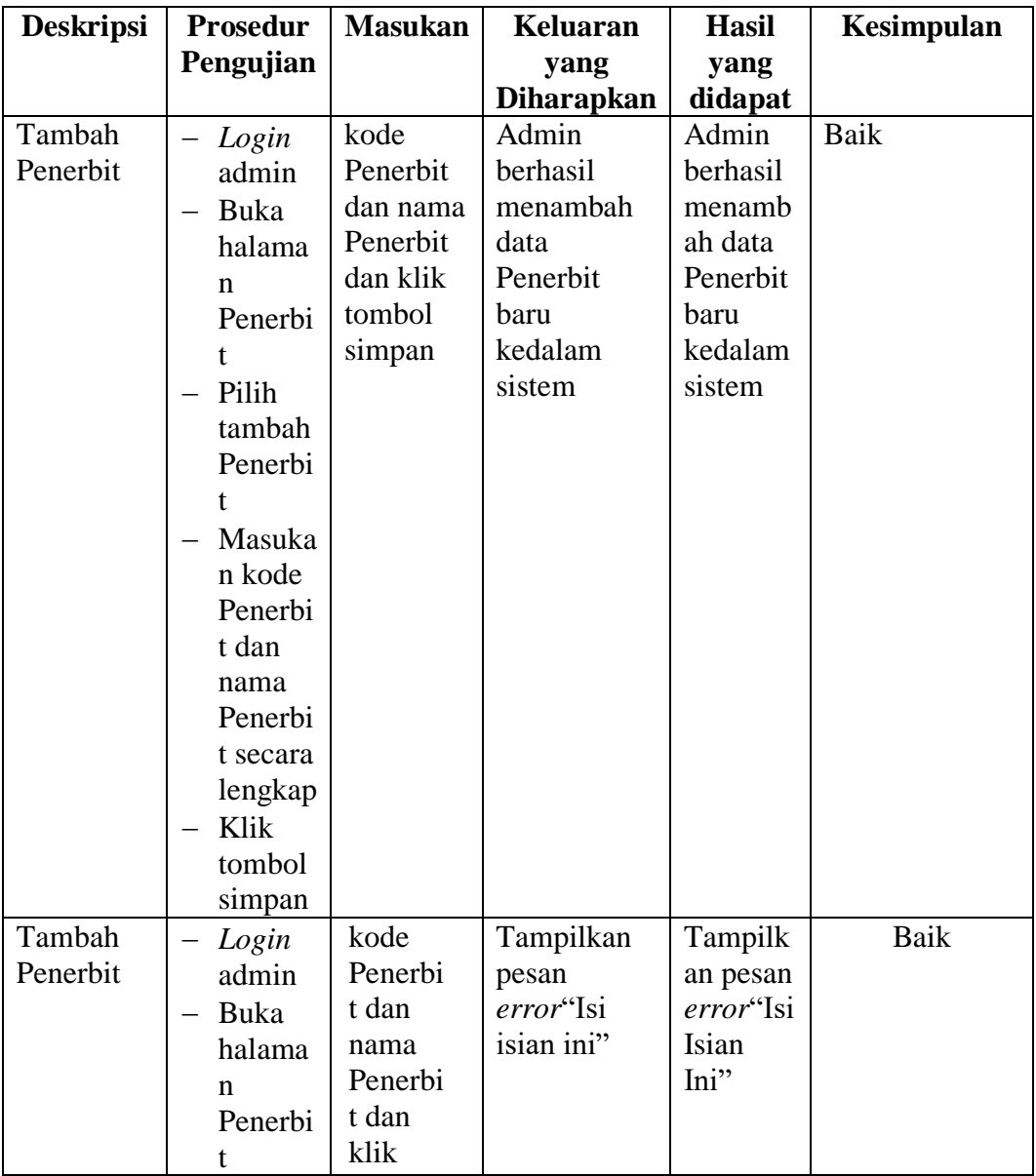

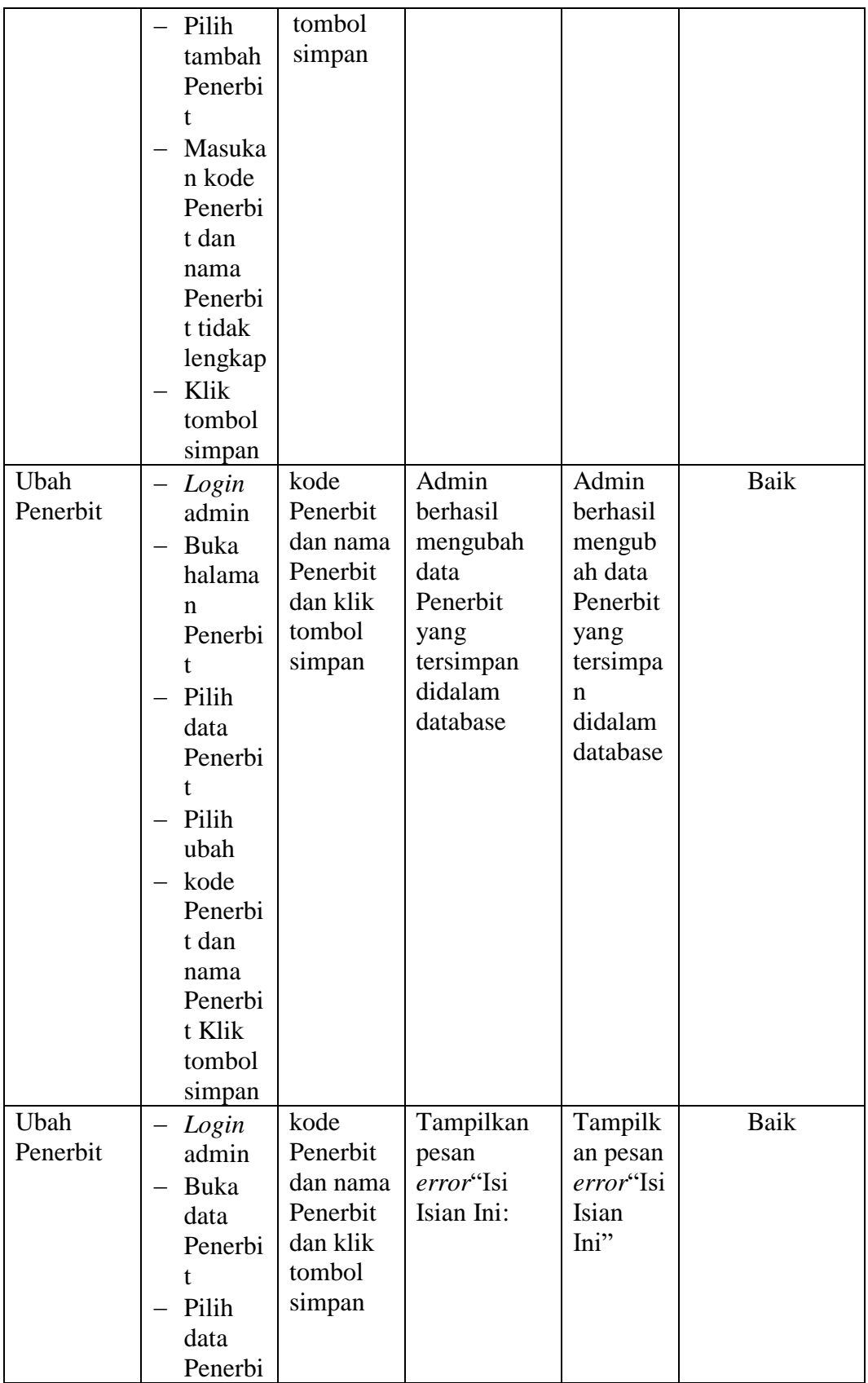

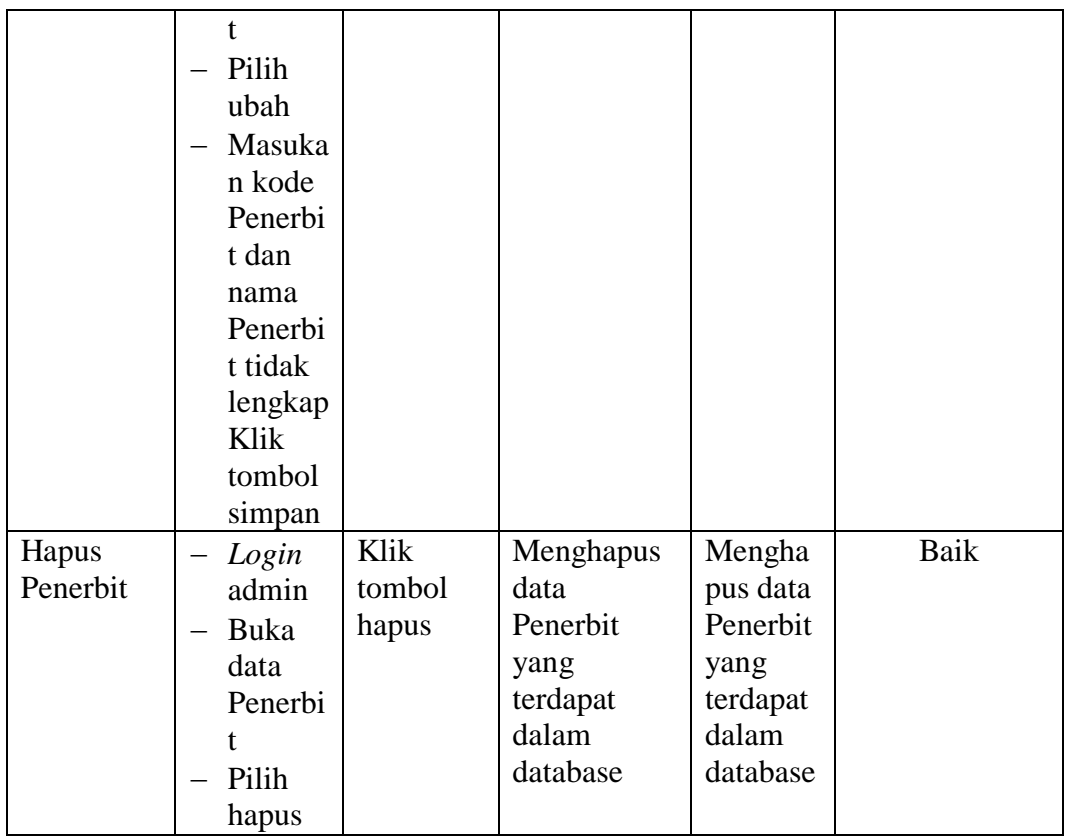

## 7. Pengujian Form Menu Pengarang

# **Tabel 5.7 Tabel Pengujian Mengelola Data Pengarang**

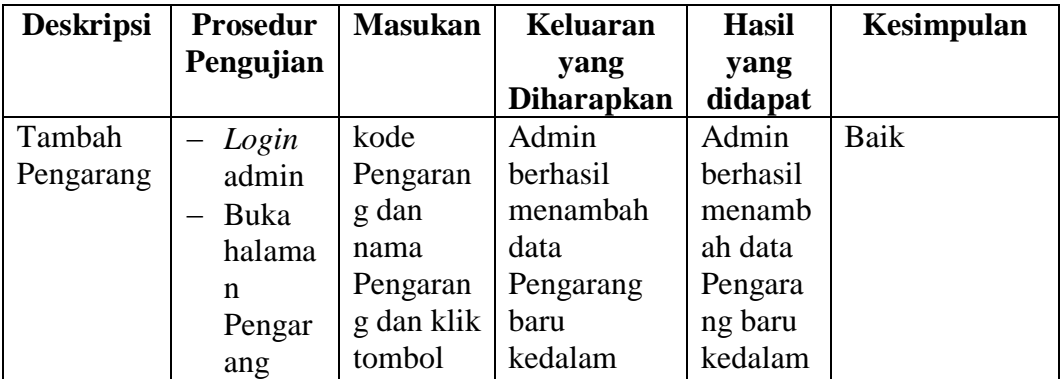

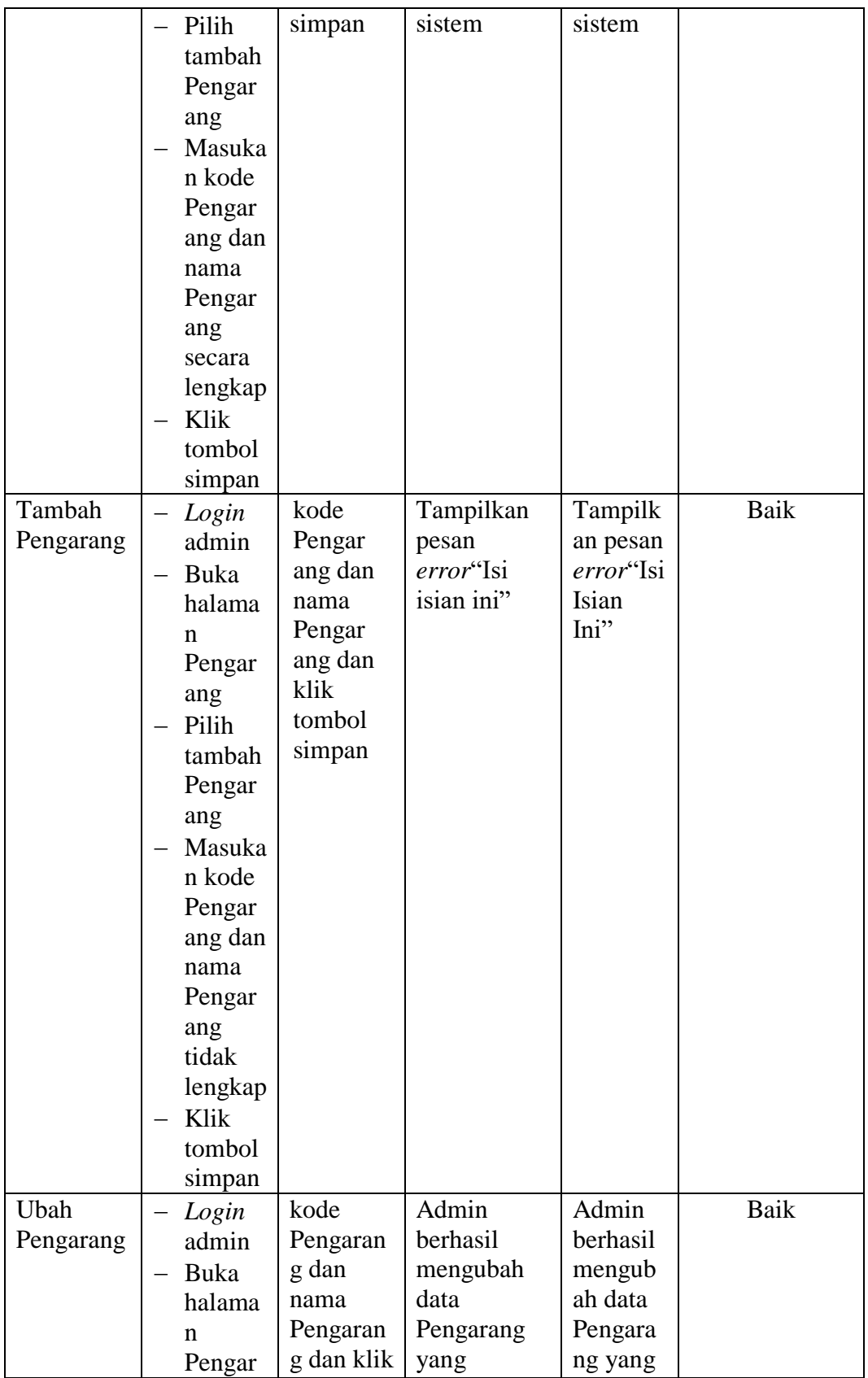

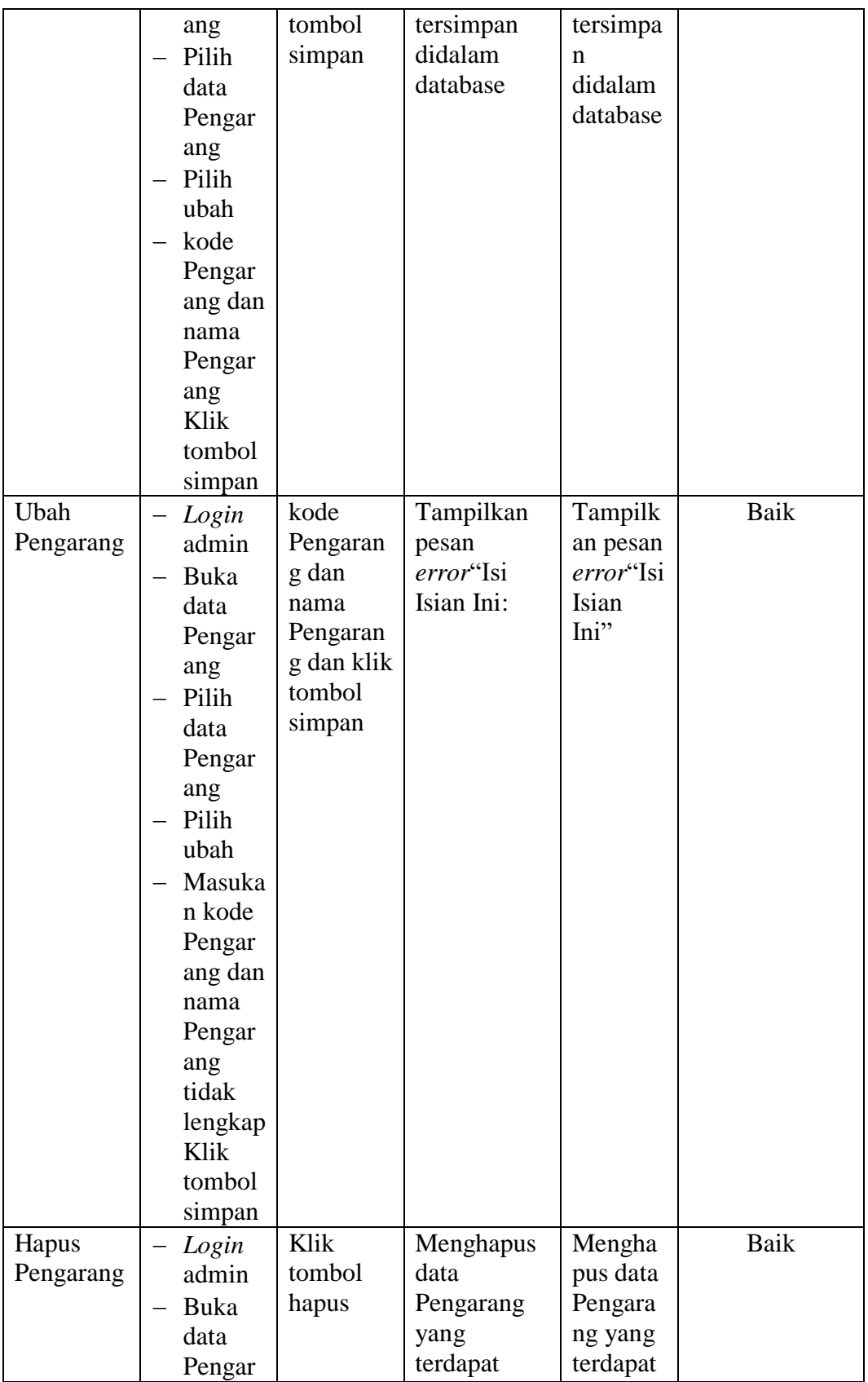

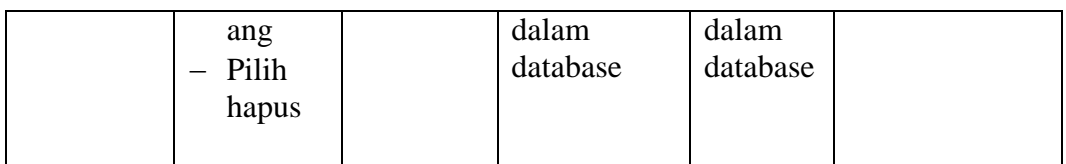

# 8. Pengujian Form Menu Buku

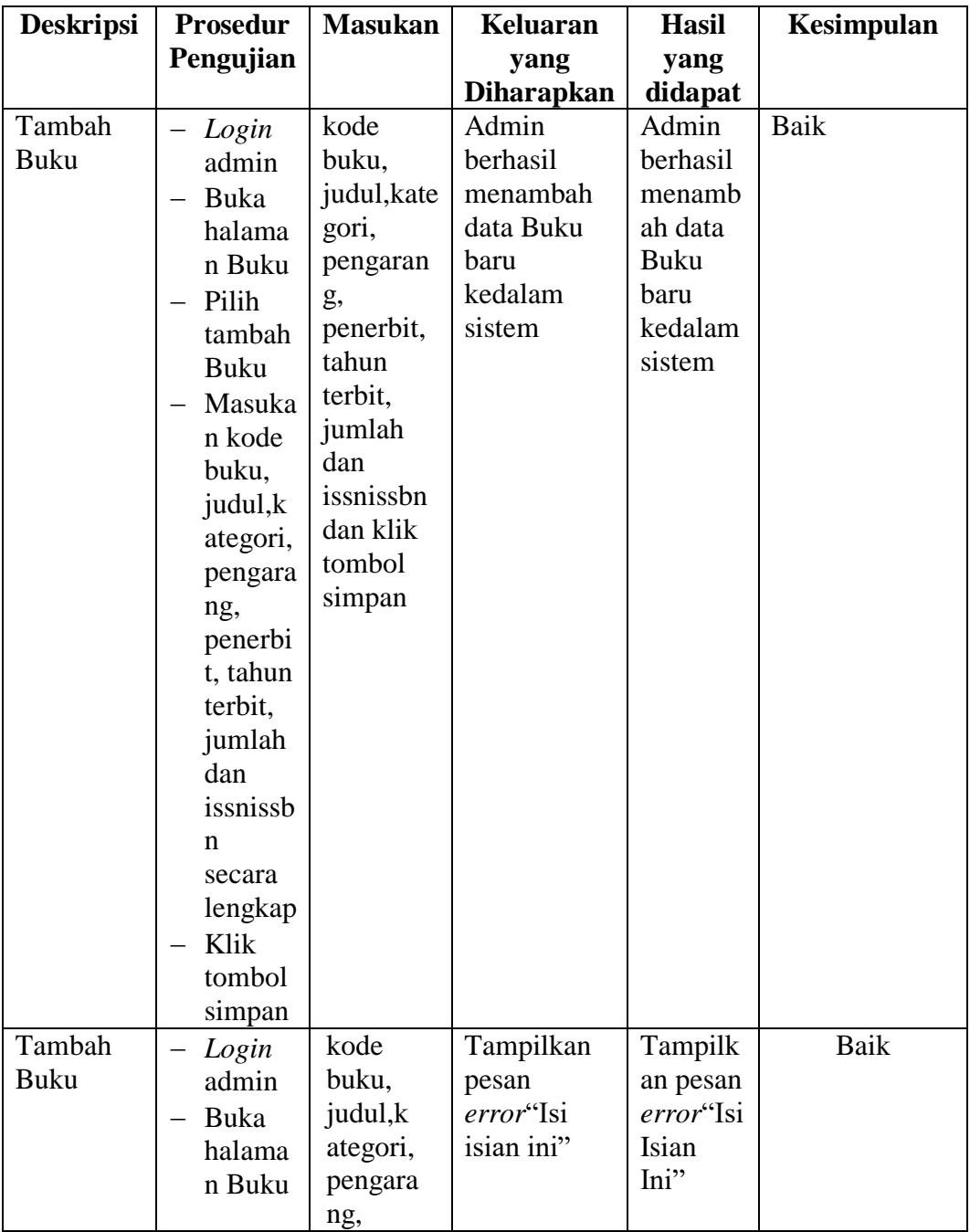

# **Tabel 5.8 Tabel Pengujian Mengelola Data Buku**

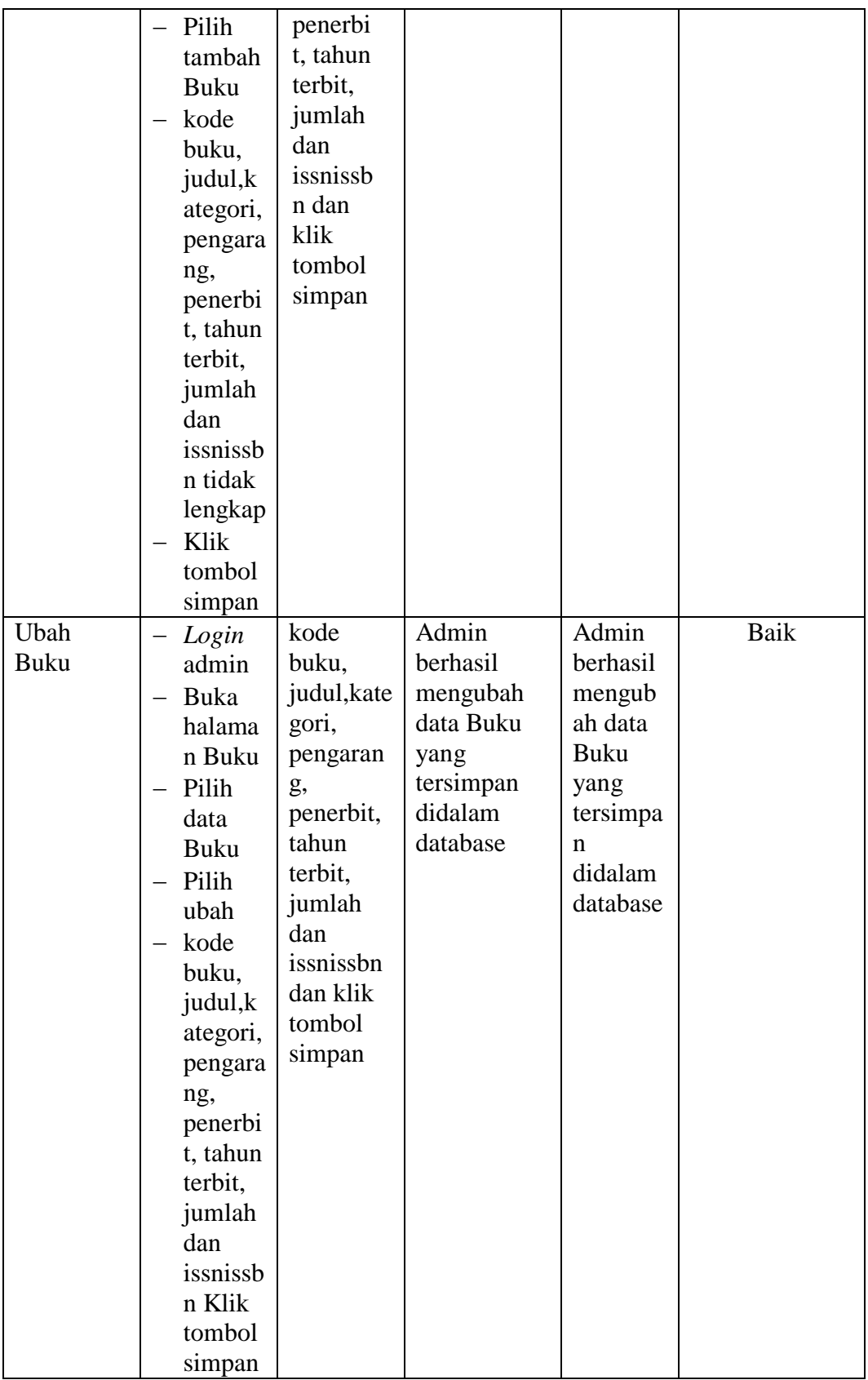

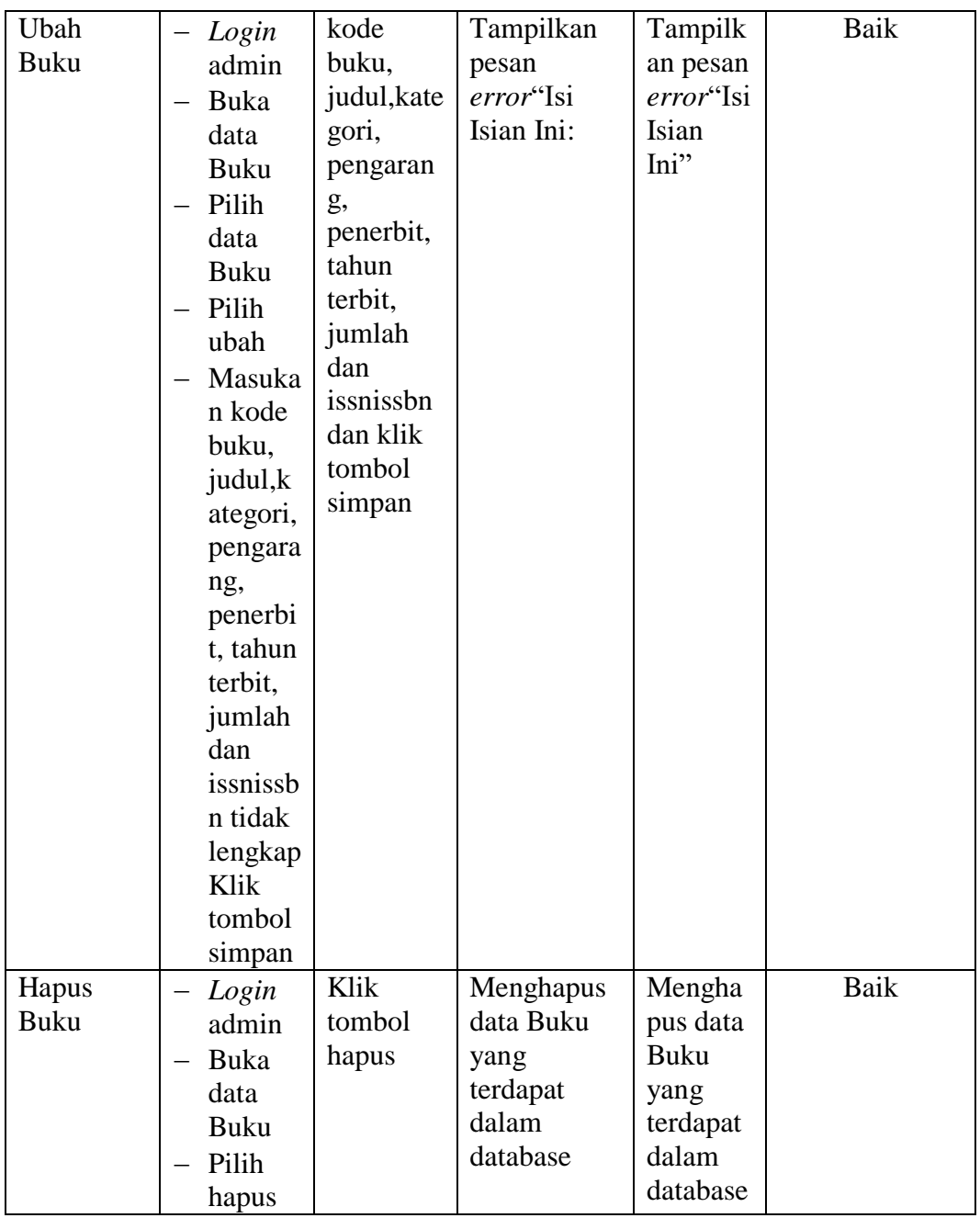

## **5.3 ANALISIS HASIL YANG DICAPAI OLEH SISTEM**

Setelah selesai melakukan implementasi dan pengujian, adapun analisis hasil yang dicapai oleh Sistem Informasi Perpustakaan pada SMP Negeri 10Kota Jambi, diantaranya sebagai berikut :

- 1. Terdapat sistem *login* sehingga tidak sembarang orang dapat mengelola data perpustakaan
- 2. Terdapat fungsi pengolahan data kategori, buku, proses penerimaan, proses peminjaman, dan proses pengembalian yang dapat dilakukan oleh admin.
- 3. Mempermudah dalam hal pencarian data, serta mempermudah dan mempercepat dalam hal penyajian laporan.

Kelebihan dari aplikasi Sistem Informasi Perpustakaan ini adalah sebagai berikut :

- 1. Dapat membantu meningkatkan kualitas sistem in*form*asi pengolahan data yang cepat dan akurat kepada pihak-pihak yang membutuhkan in*form*asi.
- 2. Stok buku dihitung secara otomatis. Ketika terjadi penerimaan buku maka stok akan bertambah, ketika terjadi peminjaman stok akan berkurang, dan ketika terjadi pengembalian akan menambah kembali stok buku.